### МИНОБРНАУКИ РОССИИ ФЕДЕРАЛЬНОЕ ГОСУДАРСТВЕННОЕ БЮДЖЕТНОЕ ОБРАЗОВАТЕЛЬНОЕ УЧРЕЖДЕНИЕ ВЫСШЕГО ОБРАЗОВАНИЯ **«БЕЛГОРОДСКИЙ ГОСУДАРСТВЕННЫЙ ТЕХНОЛОГИЧЕСКИЙ УНИВЕРСИТЕТ им. В.Г.ШУХОВА» (БГТУ им. В.Г. Шухова)**

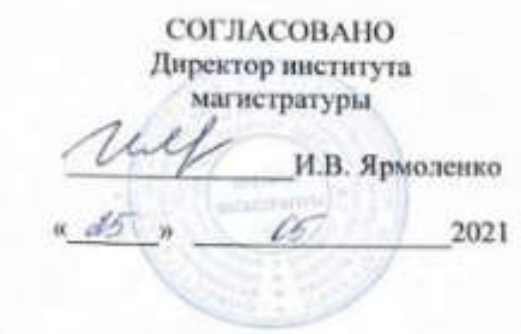

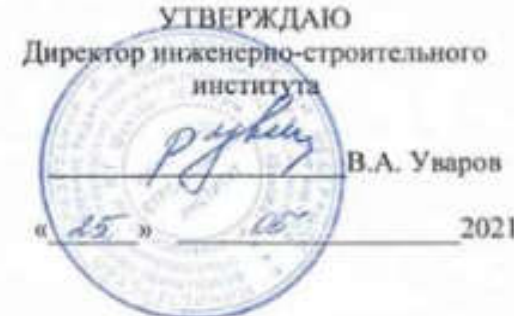

### **РАБОЧАЯ ПРОГРАММА дисциплины**

**Аппаратно-программные технологии информационного моделирования**

направление подготовки:

**08.04.01. Строительство**

Направленность программы (профиль):

**Организация информационного моделирования в строительстве**

Квалификация

магистр

Форма обучения

заочная

Институт: Инженерно-строительный институт

Кафедра: экспертизы и управления недвижимостью

Белгород 2021

Рабочая программа составлена на основании требований:

 Федерального государственного образовательного стандарта высшего образования по направлению подготовки 08.04.01 «Строительство», утвержденным приказом Министерства образования и науки Российской Федерации от 31 мая 2017 г. № 482.

 учебного плана, утвержденного ученым советом БГТУ им. В.Г. Шухова в 2021 году.

Ofue  $(HaywOB A.E.)$ Составитель: Рабочая программа обсуждена на заседании кафедры «14»  $05$  2021 г., протокол № 6 Jue (Наумов A.E.) Заведующий кафедрой: к.т.н., доцент Рабочая программа согласована с выпускающей кафедрой . экспертизы и управления недвижимостью HayMOB A.E.) Заведующий кафедрой: к.т.н., доцент «14» **\_\_\_\_\_\_\_\_\_\_\_\_\_\_\_\_\_2021 г., протокол № 6** 

Рабочая программа одобрена методической комиссией института

«25» <sup>05</sup> \_\_\_\_2021 г., протокол № 10

Председатель: к.т.н., доцент

Феоктистов А.Ю.)

# **1. ПЛАНИРУЕМЫЕ РЕЗУЛЬТАТЫ ОБУЧЕНИЯ ПО ДИСЦИПЛИНЕ**

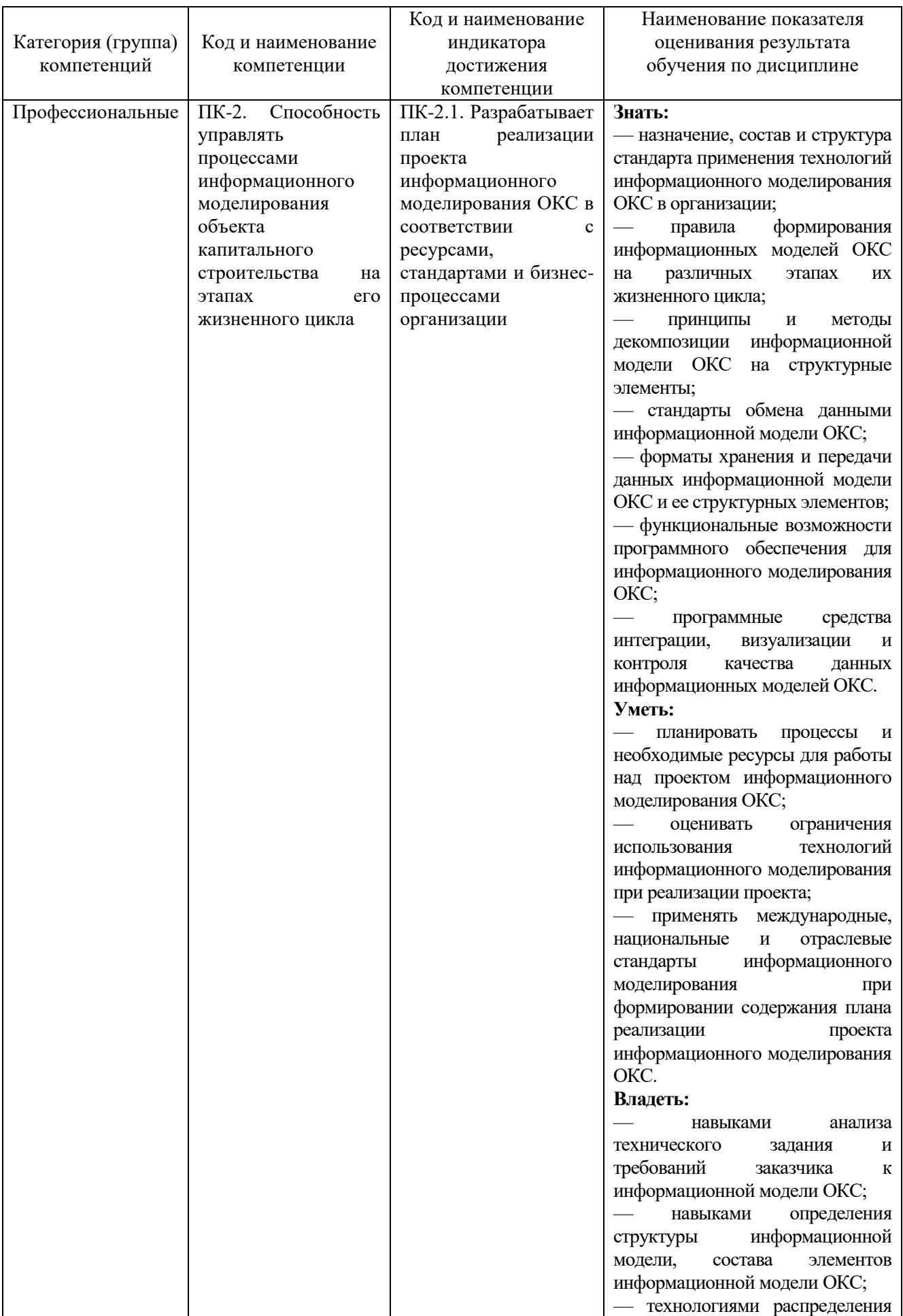

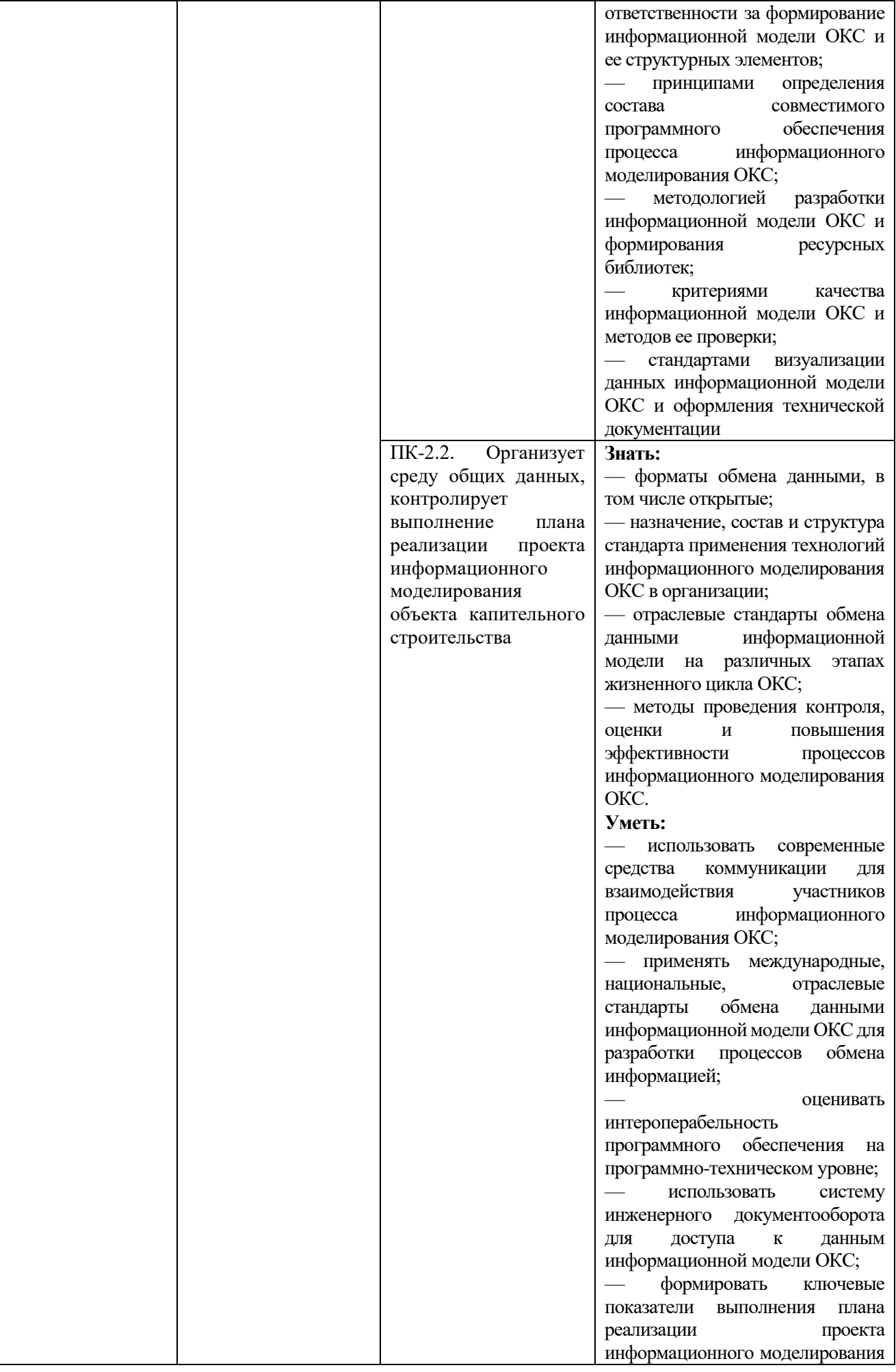

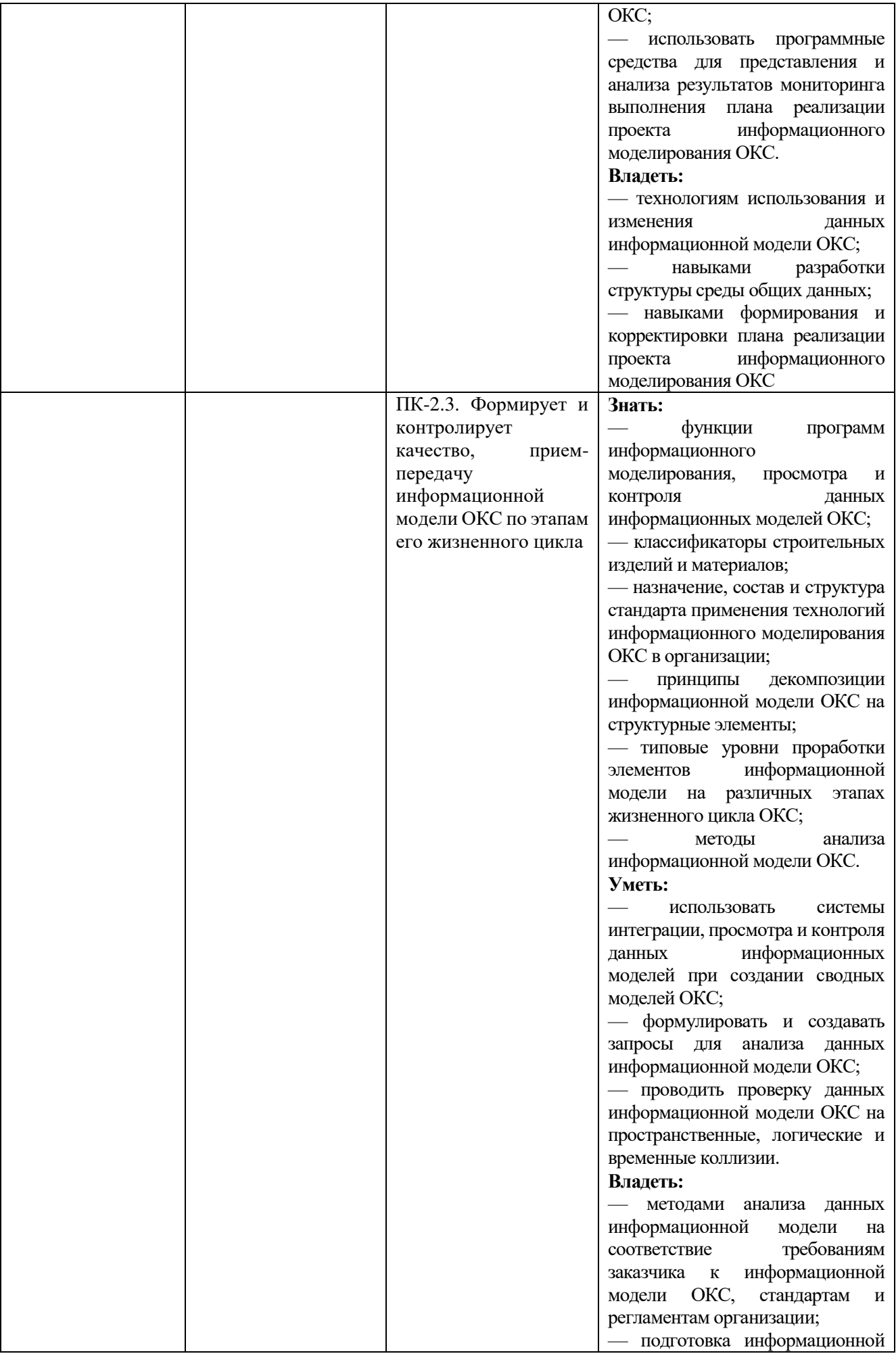

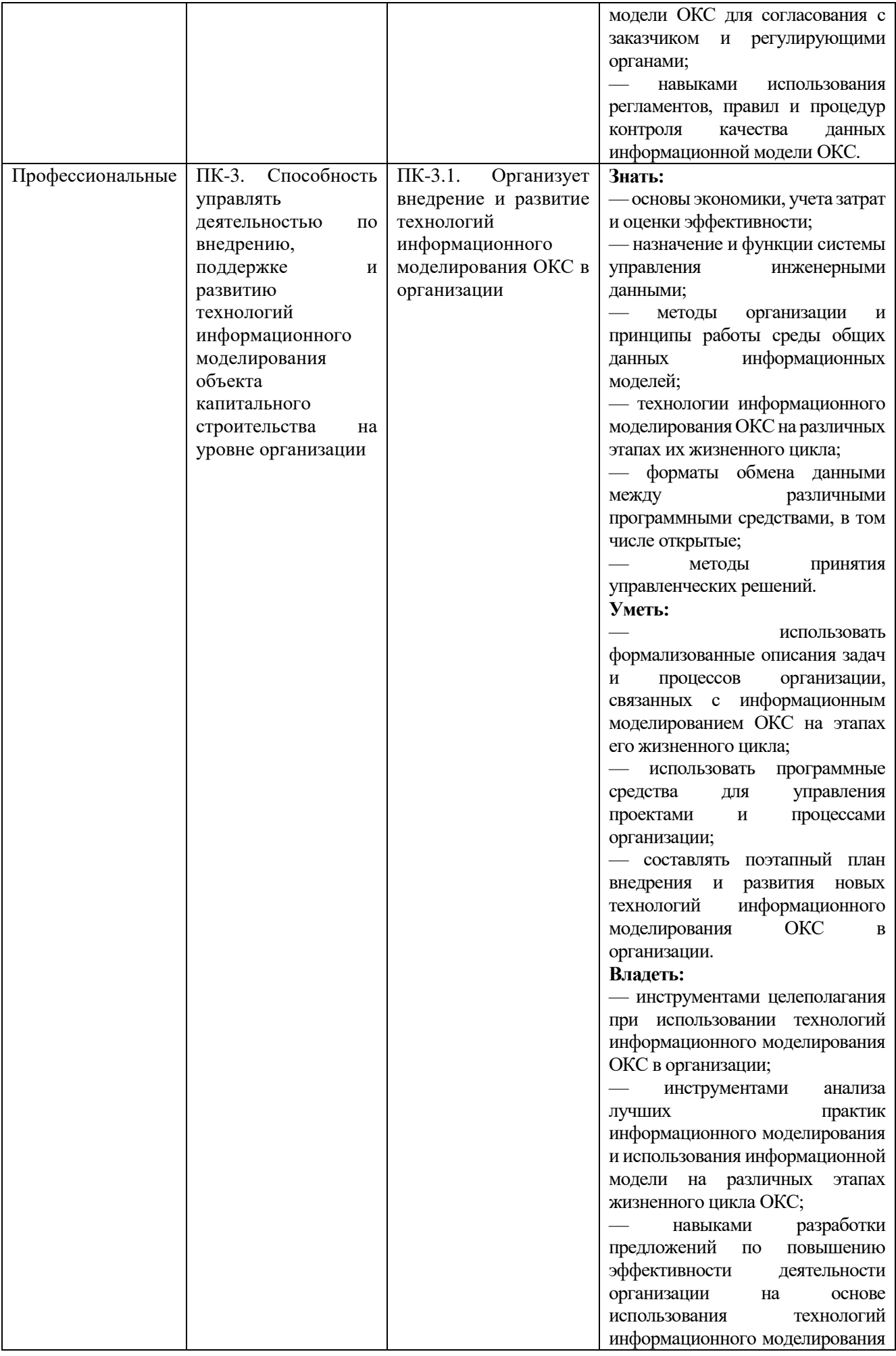

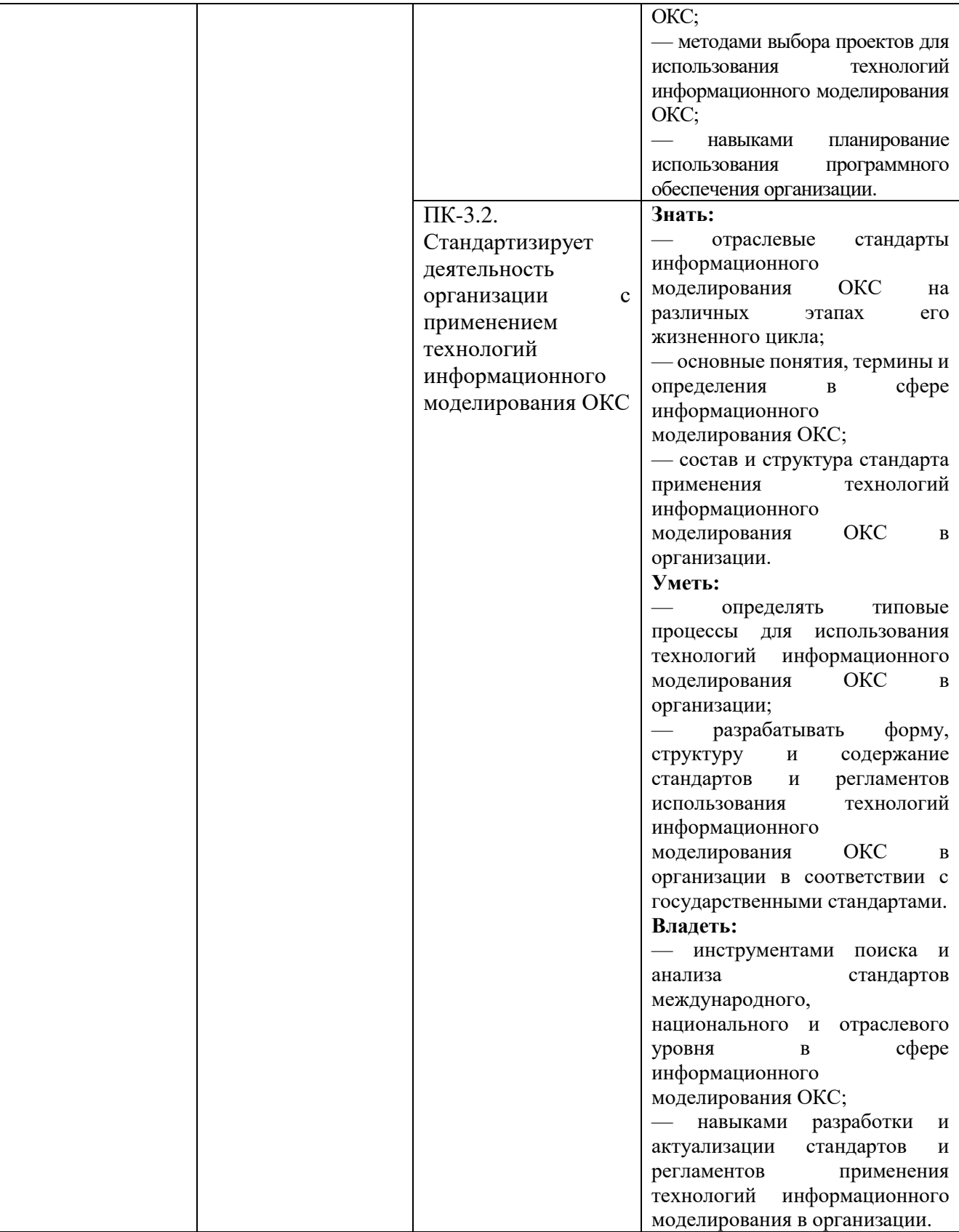

## **2. МЕСТО ДИСЦИПЛИНЫ В СТРУКТУРЕ ОБРАЗОВАТЕЛЬНОЙ ПРОГРАММЫ**

**1. Компетенция ПК-2.** Способен управлять процессами информационного моделирования объекта капитального строительства на этапах его жизненного цикла.

Данная компетенция формируется следующими дисциплинами.

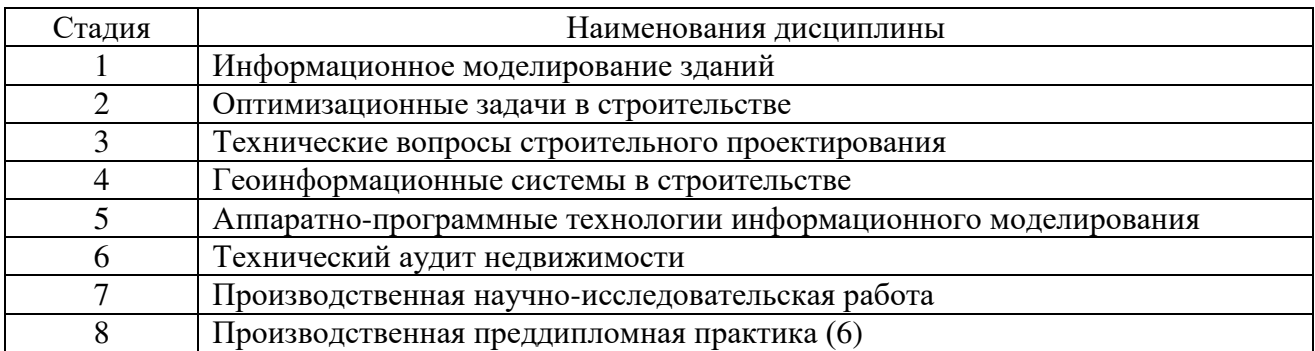

**2. Компетенция ПК-3.** Способен управлять деятельностью по внедрению, поддержке и развитию технологий информационного моделирования объекта капитального строительства на уровне организации.

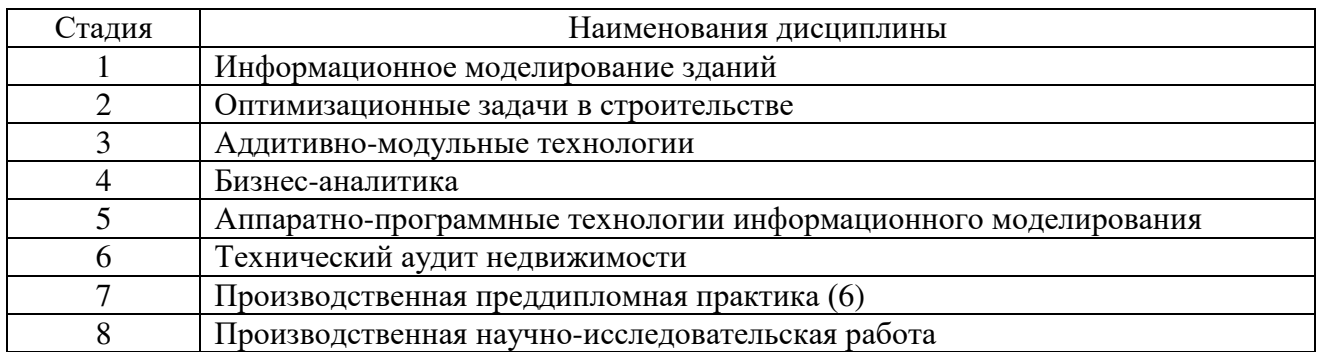

# **3. ОБЪЕМ ДИСЦИПЛИНЫ**

Общая трудоемкость дисциплины составляет 3 зач. единиц, 108 часов. Форма промежуточной аттестации зачет.

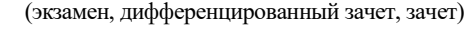

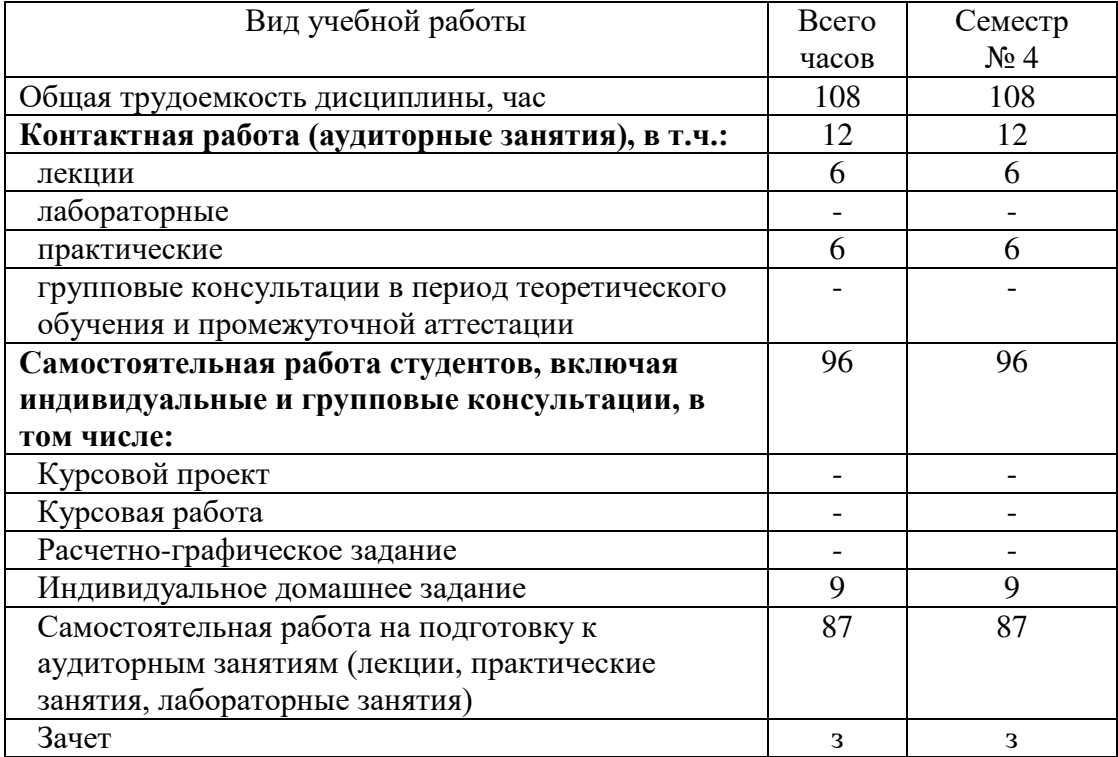

# **4. СОДЕРЖАНИЕ ДИСЦИПЛИНЫ**

## **4.1 Наименование тем, их содержание и объем Курс\_2\_ Семестр \_\_4\_**

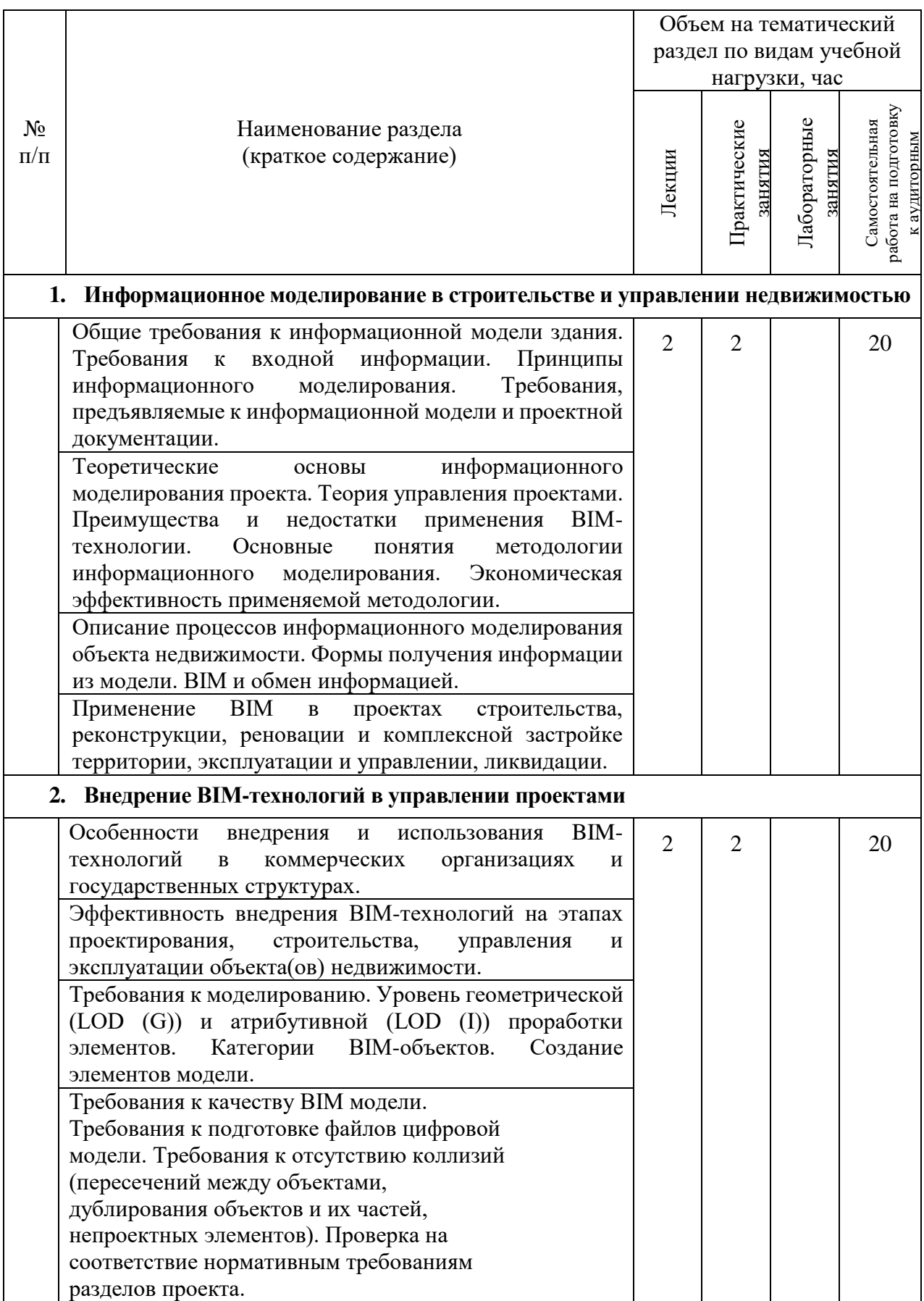

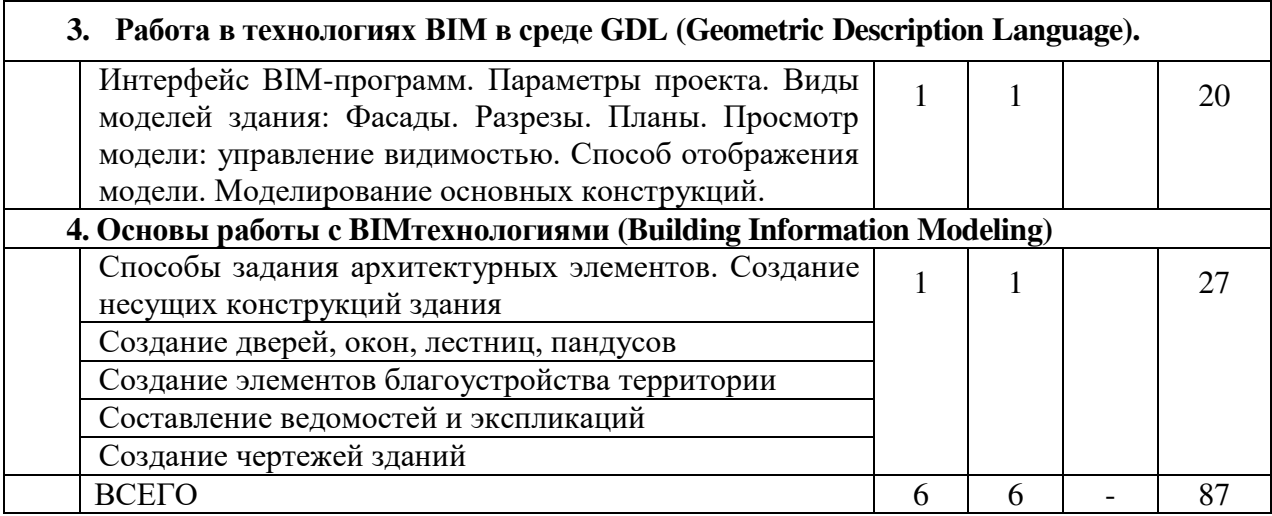

## **4.2.** С**одержание практических (семинарских) занятий**

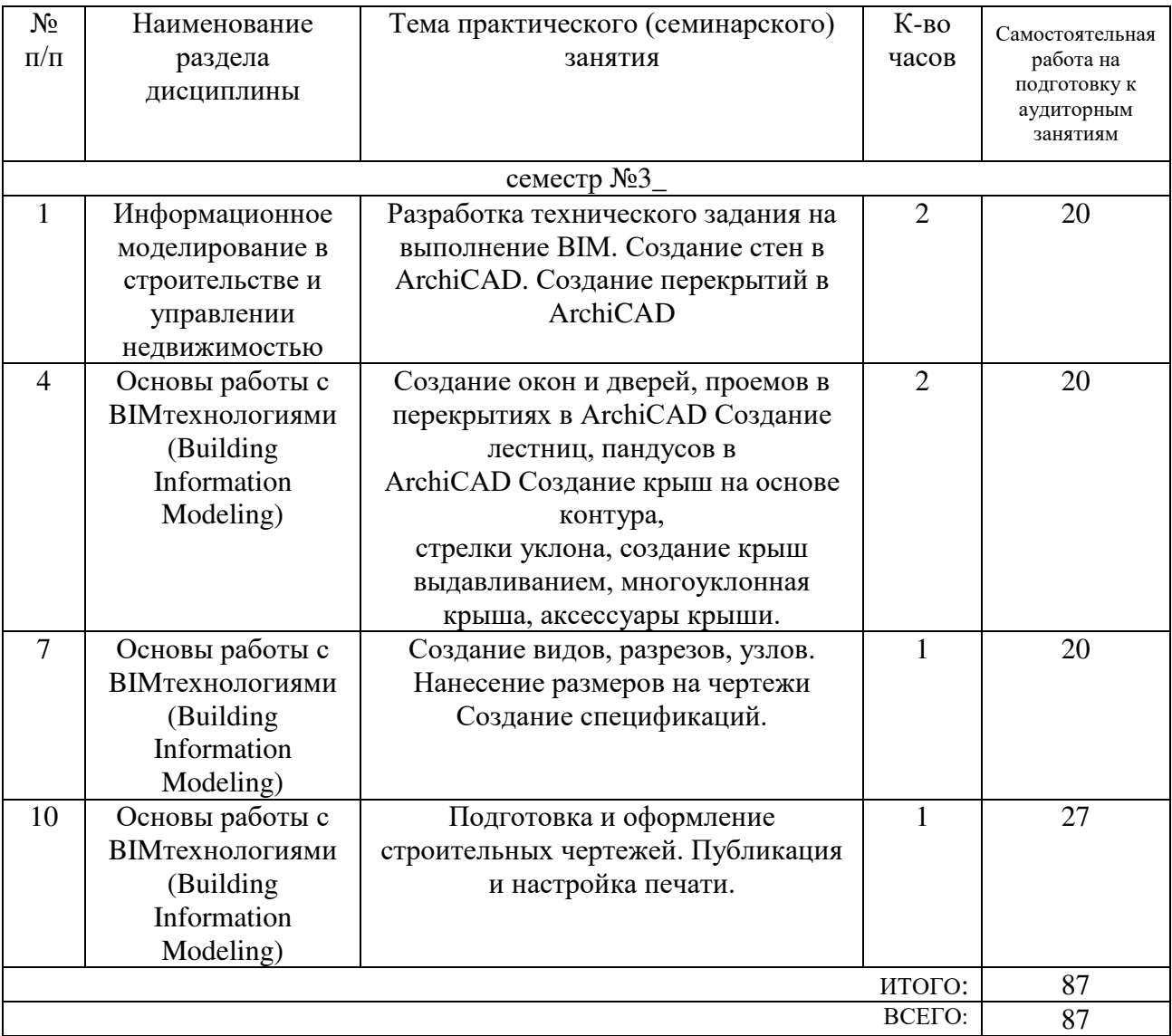

## **4.3. Содержание лабораторных занятий**

Лабораторные занятия учебным планом не предусмотрены.

## **4.4. Содержание курсового проекта/работы**

Курсовая работа или курсовой проект учебным планом не предусмотрены.

## **4.5. Содержание расчетно-графического задания, индивидуальных домашних заданий**

*Необходимо указать перечень типовых заданий, раскрыть их конкретную цель, состав и объем*

Тематика и содержание индивидуального домашнего задания (ИДЗ): Выполнение ИДЗ учебным планом предусмотрено в 4 семестре.

Структура ИДЗ предусматривает выполнение задания. Цель задания: приобретение практических навыков по работе в BIM комплексах (ArchiCAD).

Структура работы. Теоретическое задание, включающее план и фасады индивидуального жилого дома. Практическое задание – это определение создание BIM модели индивидуального жилого дома в ArchiCAD.

Оформление расчетно-графического задания. РГЗ предоставляется преподавателю для проверки в двух видах: на бумажных листах в формате А4, и в виде файлов, содержащих выполненное РГЗ. Расчетно-графическое задание должно иметь следующую структуру: титульный лист; планы, фасады, разрезы индивидуального жилого дома, выполненные в ArchiCAD.

## **5. ОЦЕНОЧНЫЕ МАТЕРИАЛЫ ДЛЯ ПРОВЕДЕНИЯ ТЕКУЩЕГО КОНТРОЛЯ, ПРОМЕЖУТОЧНОЙ АТТЕСТАЦИИ**

## **5.1. Реализация компетенций**

**1 Компетенция Компетенция ПК-2.** Способность управлять процессами информационного моделирования объекта капитального строительства на этапах его жизненного цикла.

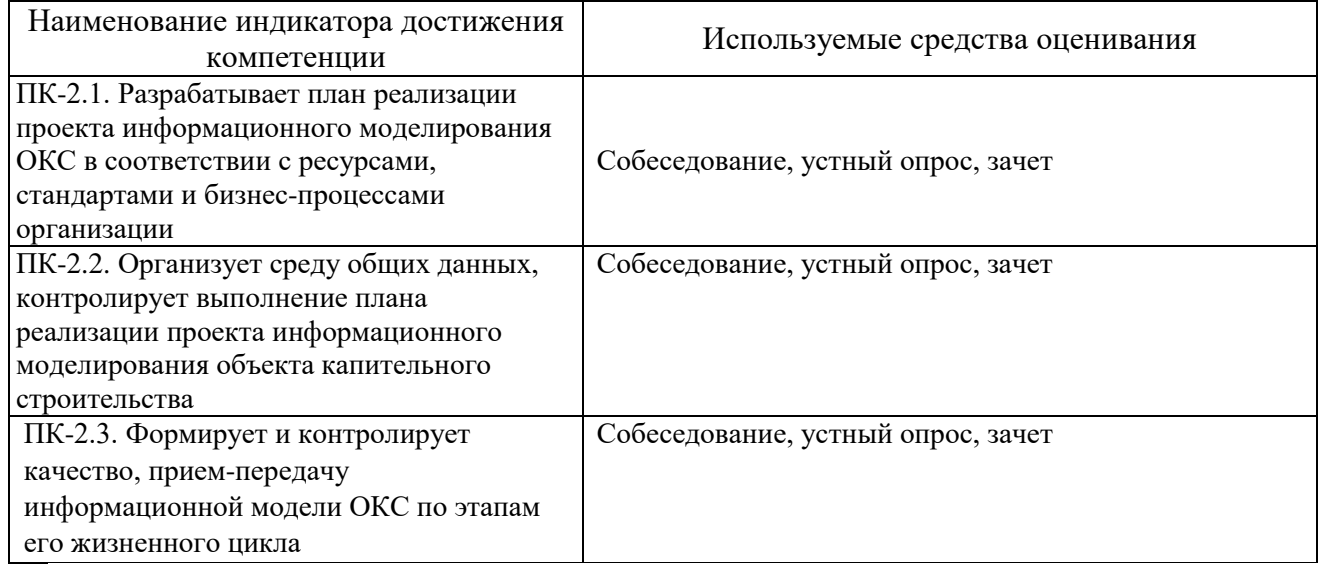

**Компетенция ПК-3.** Способность управлять деятельностью по внедрению, поддержке и развитию технологий информационного моделирования объекта капитального строительства на уровне организации.

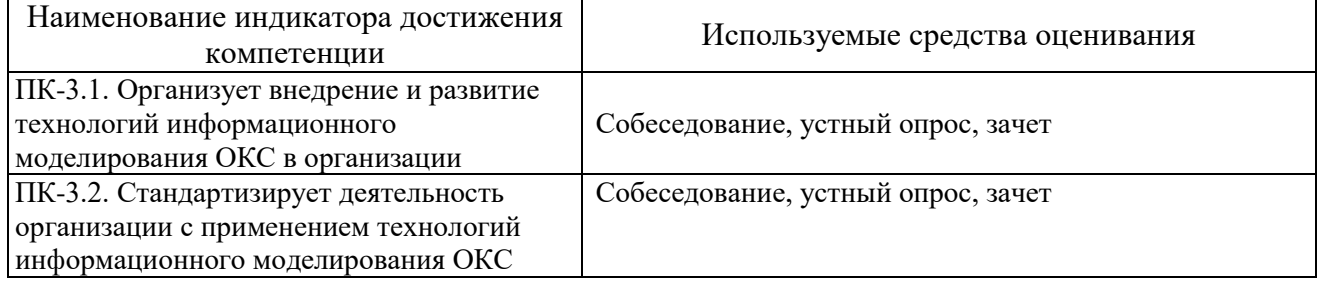

### **5.2. Типовые контрольные задания для промежуточной аттестации**

## **5.2.1. Перечень контрольных вопросов (типовых заданий) для экзамена / дифференцированного зачета / зачета**

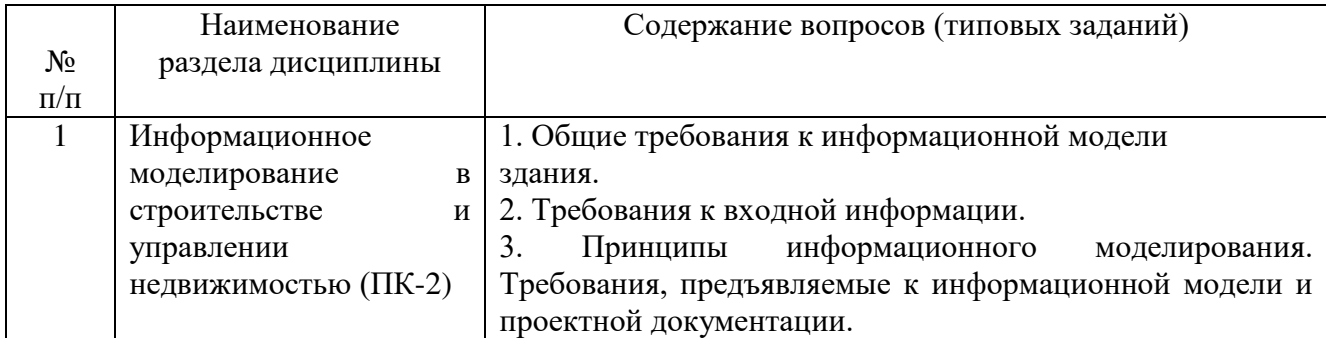

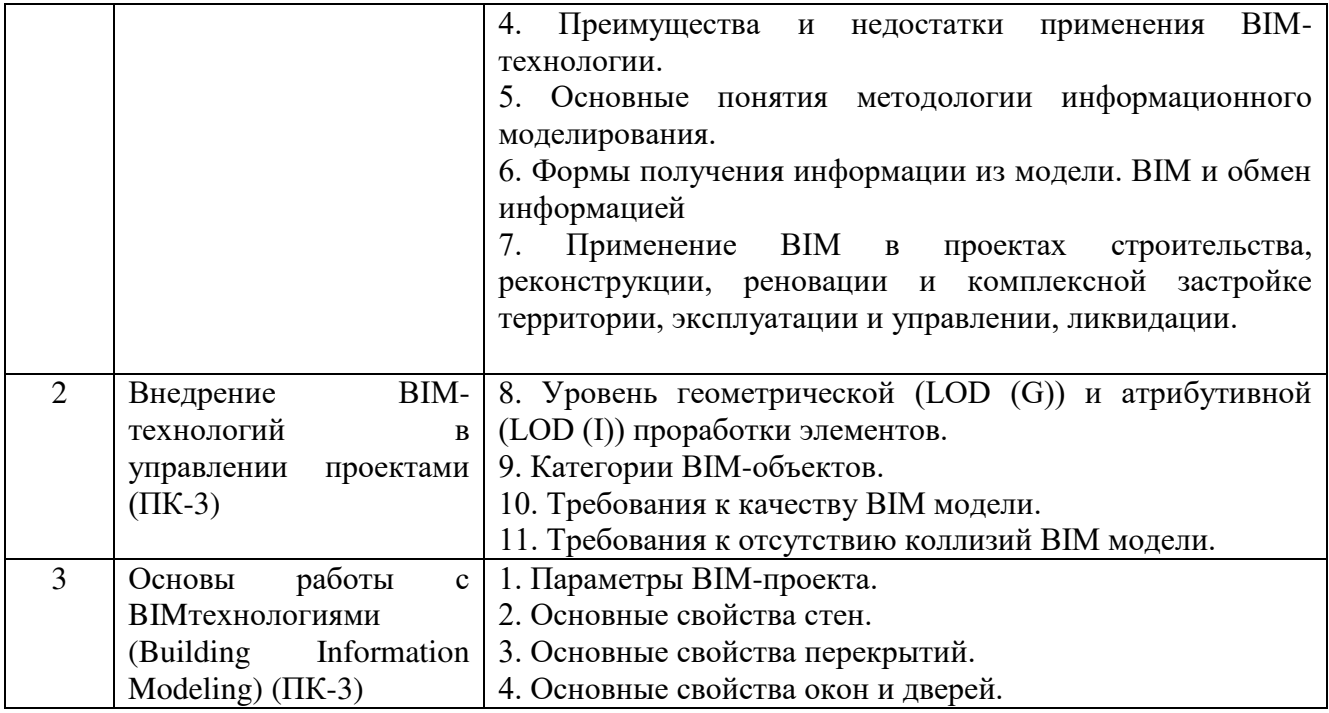

## **5.2.2. Перечень контрольных материалов для защиты курсового проекта/ курсовой работы**

Курсовая работа или курсовой проект учебным планом не предусмотрены.

## **5.3. Типовые контрольные задания (материалы) для текущего контроля в семестре**

Текущий контроль осуществляется в течение 3 семестра в форме выполнения индивидуального домашнего задания тестового контроля.

**1. Компетенция ПК-2.** Способность управлять процессами информационного моделирования объекта капитального строительства на этапах его жизненного цикла.

**Вопрос 1 Помеченная на иллюстрации кнопка Локальной Панели позволяет…**

- сбросить геометрию всех Подэлементов Лестницы.
- перераспределить Ступени Лестницы.
- продить Лестницу.
- отредактировать геометрию Ступеней.

**Вопрос 2 По какой причине оказался недоступен помеченный на иллюстрации переключатель, находящийся в диалоге Параметров Зоны?**

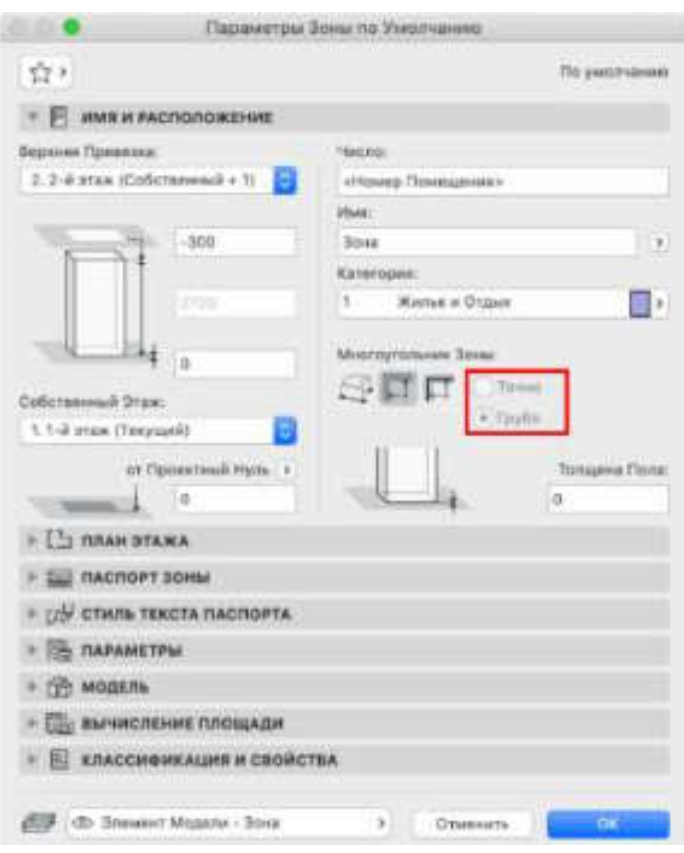

- Этот переключатель становится доступен только при активации Геометрического Варианта определения Многоугольника Зоны в Ручном Режиме.
- Этот переключатель становится доступен только при активации Геометрического Варианта определения Границ Зоны по Линиям Привязки Стен.
- Этот переключатель становится доступен только при выборе уже размещенной Зоны.
- Это переключатель становится доступен только в том случае, если выбранный Паспорт Зоны поддерживает данную функцию.

**Вопрос 3** Для какого сегмента этой Колонны применена Изменяемая Длина?

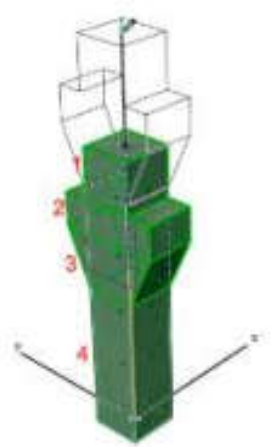

- 4
- 1
- 3
- $\mathcal{L}$

**Вопрос 4** При создании Морфа с использованием Многоугольного геометрического варианта,

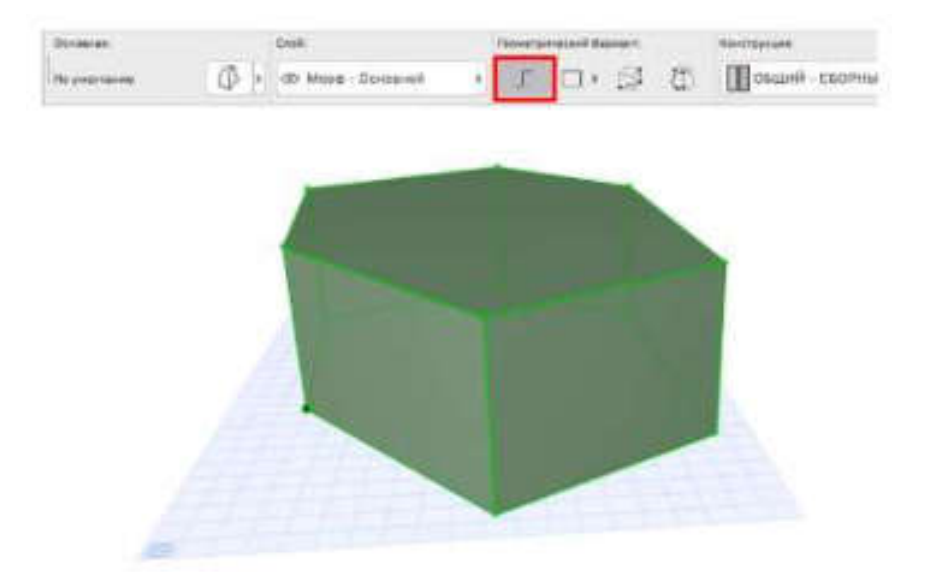

- если замкнутый многоугольник Морфа расположен в одной плоскости, то автоматически будет создана Грань Морфа.
- если замкнутый многоугольник Морфа расположен в нескольких плоскостях, то автоматически будет создана Грань Морфа.
- если незамкнутый многоугольник Морфа расположен в одной плоскости, то автоматически будет создана Грань Морфа.
- если замкнутый многоугольник Морфа расположен в одной или в нескольких плоскостях, то автоматически будет создана Грань Морфа.

**Вопрос 5** Какую команду следует использовать, если вы больше не собираетесь работать над Групповым Проектом?

- Ни одна из этих команд не подходит.
- Закрыть Проект
- Можно воспользоваться любой из перечисленных команд.
- Выйти из Проекта Teamwork
- Какая команда Распределения позволяет получить подобный результат?

### **Вопрос 6 Какую команду меню Конструирование\Изменить Морф следует использовать для создания Граней, ограниченных выбранными Ребрами?**

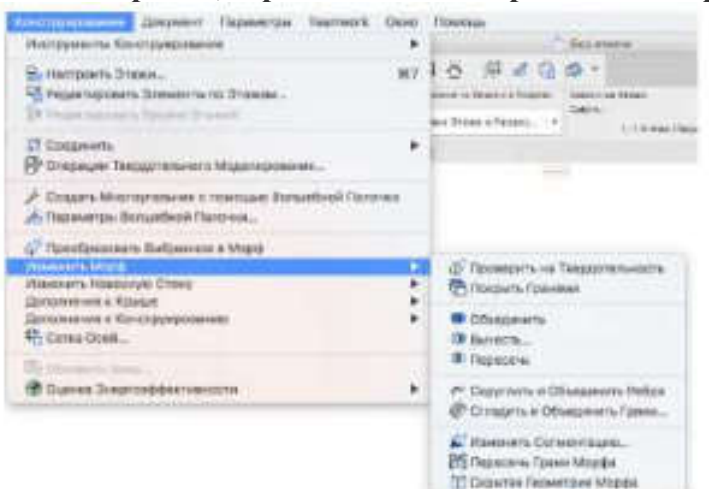

- Покрыть Гранями
- Скрытая Геометрия Морфа
- Пересечь Грани Морфа
- Сгладить и Объединить Грани

**Вопрос 7 Какой маркер следует активировать в диалоге Деталей Выпуска для замены нумерации всех макетов, включенных в Выпуск (чтобы для всех макетов использовался ID 03)?** 

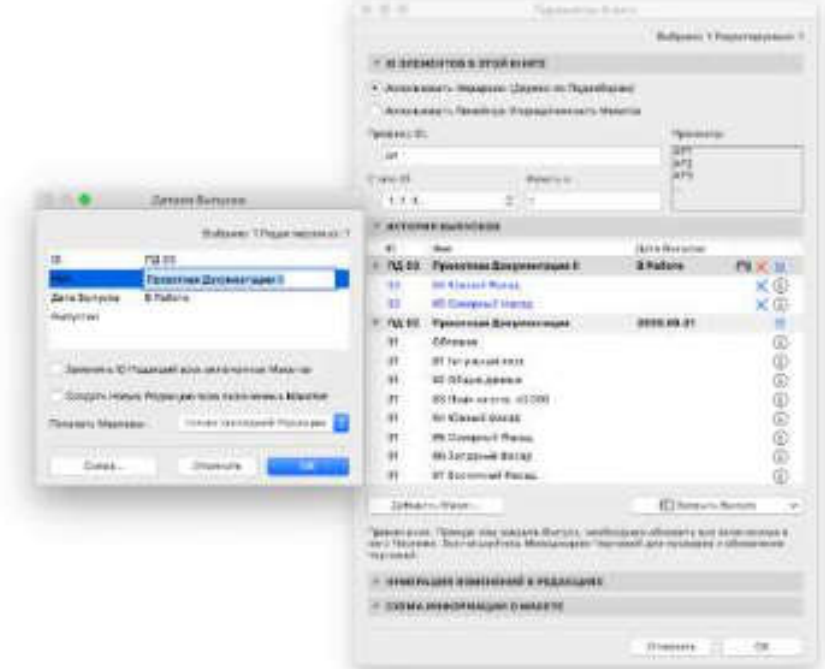

- Следует активировать оба маркера.
- Только маркер 'Заменить ID Редакций всех включенных Макетов'.
- Только маркер 'Создать Новую Редакцию всех включенных Макетов'.
- Следует деактивировать оба маркера.

**Вопрос 8 При настройке Издателя…**

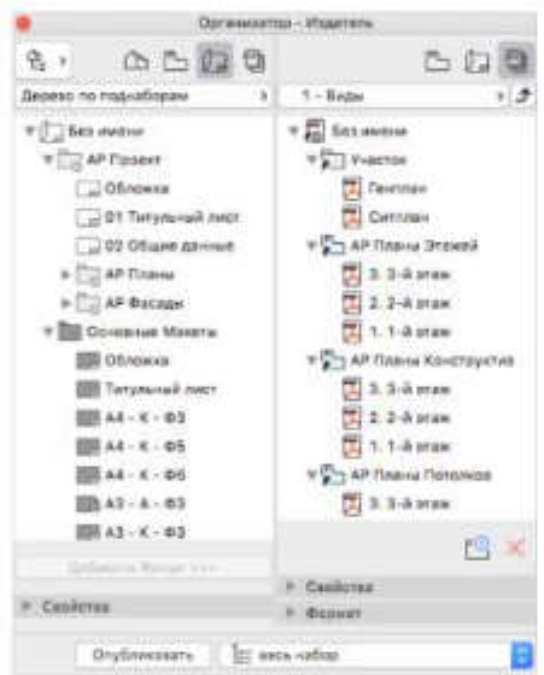

- нельзя указать путь для сохранения публикуемых чертежей
- можно создать полные наборы Рабочей Документации одним щелчком мыши
- отображается количество бумаги, необходимое для печати
- нельзя выбрать публикацию в формате PDF

**Вопрос 9 Для какого из трех Инструментов Разреза-Фасада-Развертки можно задать Нулевую Глубину?**

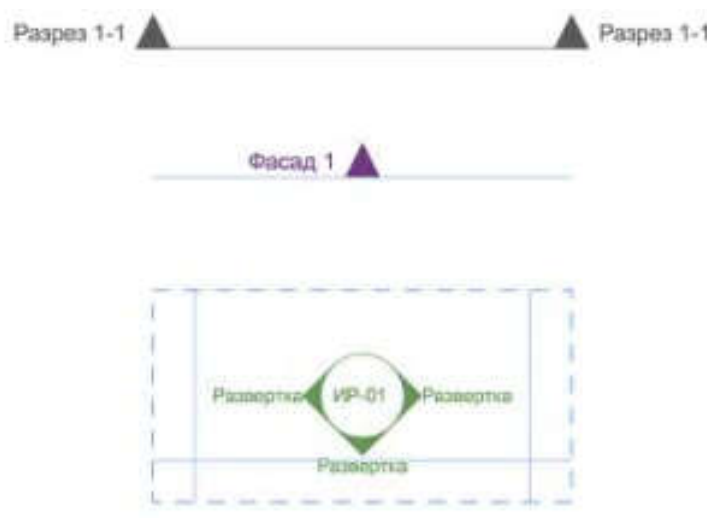

- Для Инструмента Фасад
- Для Инструмента Разрез
- Это возможно для всех трех Инструментов
- Для Инструмента Развертка

**Вопрос 10 Какая кнопка Локальной Панели активирует команду Пересечения Дополнительных Элементов?**

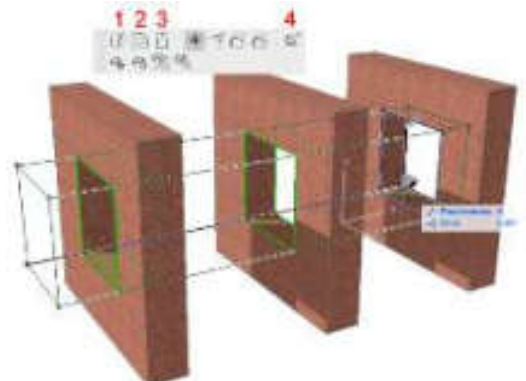

- 4
- 2
- 3
- $\bullet$  1

# **Вопрос 11 Штриховая Рамка Чертежа означает, что**

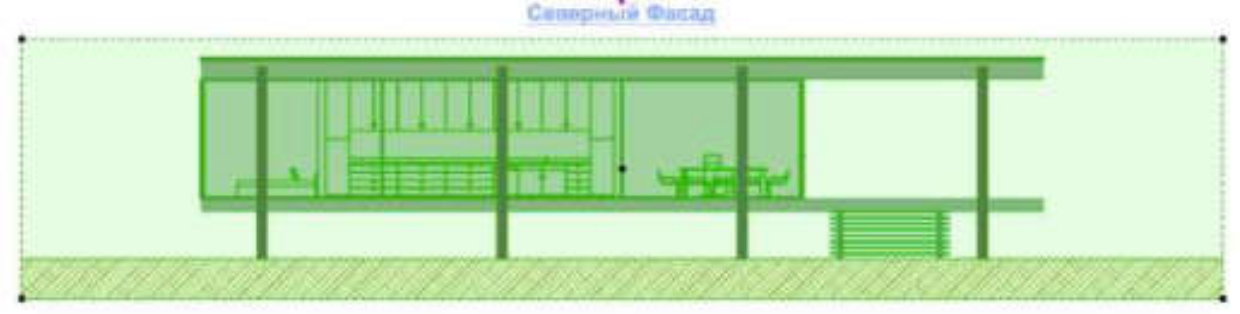

- источником Чертежа является внешний файл.
- Рамка Чертежа изменяется вручную.
- Рамка располагается по Размерам Чертежа.
- Чертеж обрезан по Рамке.

**Вопрос 12 : Какая кнопка, присутствующая в Менеджере Связанных Модулей, позволяет разорвать связь с файлом Связанного Модуля и одновременно удалить все его экземпляры,** 

#### **размещенные в Проекте?**

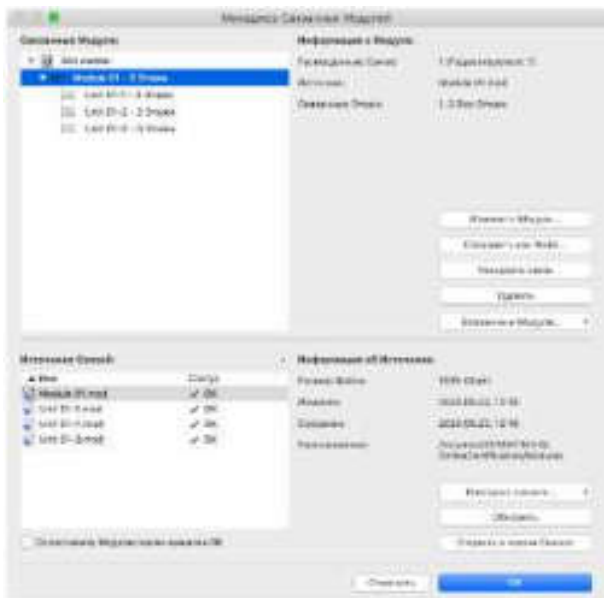

- Сохранить как Файл
- Удалить
- Разорвать связь
- Повторно связать

**Вопрос 13 : Выберите ВЕРНОЕ утверждение, относящееся к Профилям, содержащим в окне Редактора Профилей более одной Штриховки.**

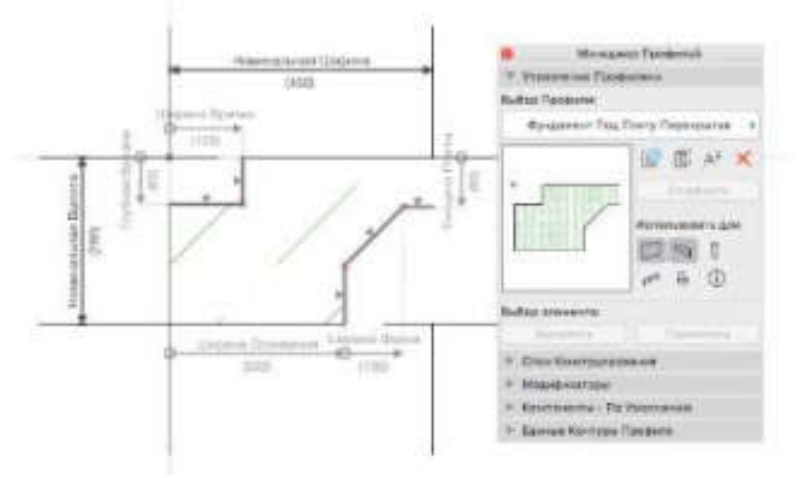

- Для всех Штриховок должен использоваться один и тот же Тип Штриховки и Контура. Контуры Штриховок должны соприкасаться друг с другом.
- Для всех Штриховок должен использоваться один и тот же Тип Штриховки и Контура. Контуры Штриховок могут не соприкасаться друг с другом.
- Для каждой Штриховки может использоваться собственный Тип Штриховки и Контура, а контуры Штриховок могут не соприкасаться друг с другом.
- Для каждой Штриховки может использоваться собственный Тип Штриховки и Контура, а контуры Штриховок должны соприкасаться друг с другом.

**Вопрос 14 В какой категории диалога Менеджера Библиотек отображаются названия объектов, которые НЕ удалось обнаружить и загрузить в Проект?**

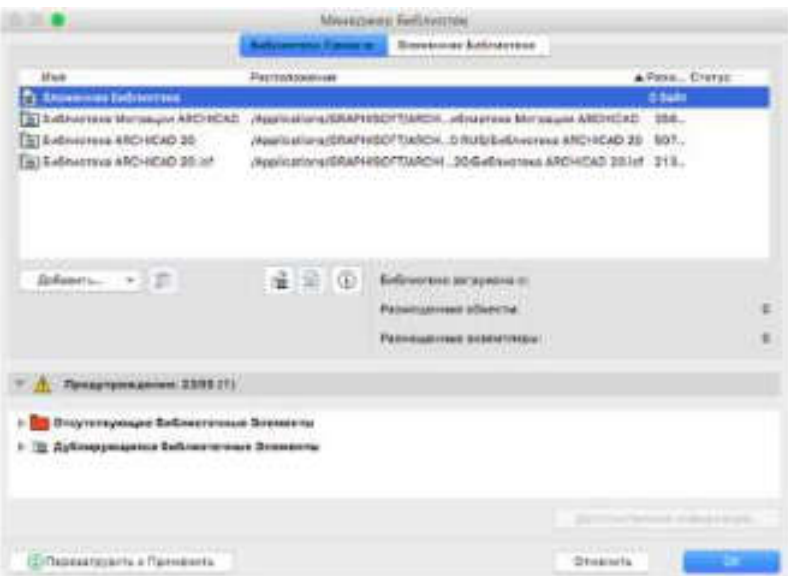

- Отсутствующие Библиотечные Элементы
- Вложенная Библиотека
- Библиотеки Миграции Archicad
- Дублирующиеся Библиотечные Элементы

**Вопрос 15 Какой элемент управления, присутствующий в Информационном Табло Инструмента Полилиния, позволяет использовать Полилинии для автоматического определения Многоугольников Зон?**

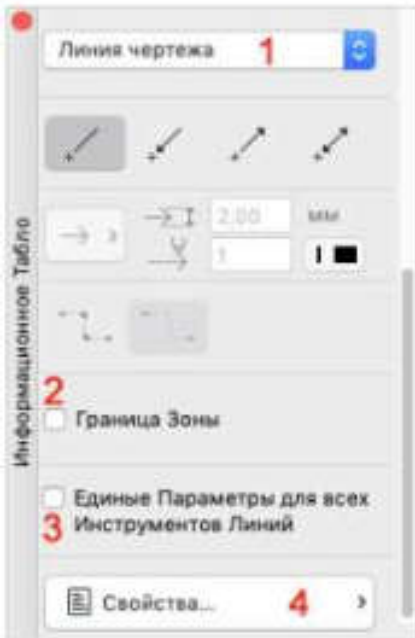

- $\bullet$  4
- $\bullet$  1
- $\bullet$  2
- $\bullet$  3

**Вопрос 16 Сколько Планов Этажей может быть одновременно открыто в Панели Вкладок при активации маркера 'Открывать виды в новых вкладках', расположенного в диалоге Окружающей Среды?**

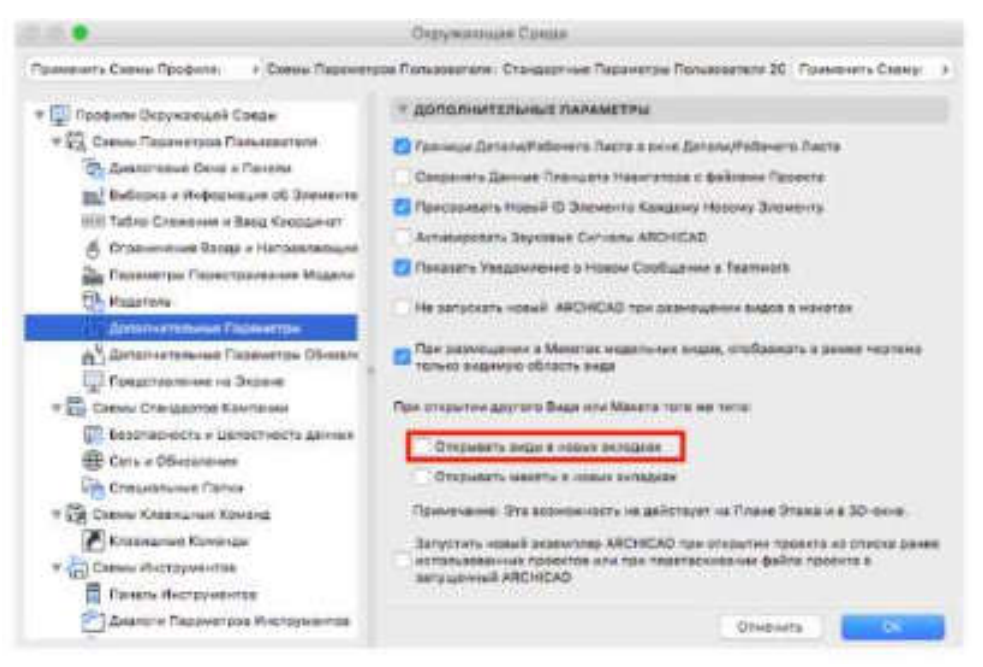

- Это количество не ограничено.
- Одновременно в Панели Вкладок может быть открыто не более пяти Планов Этажей.
- Активация этого маркера позволяет одновременно открыть в Панели Вкладок не более двух Планов Этажей.
- В Панели Вкладок может быть открыт только один План Этажа. Каждый открываемый Этаж заменяет собой открытый ранее в Панели Вкладок.

**Вопрос 17 Какой вариант следует использовать для вывода задания на печать в буферную папку?**

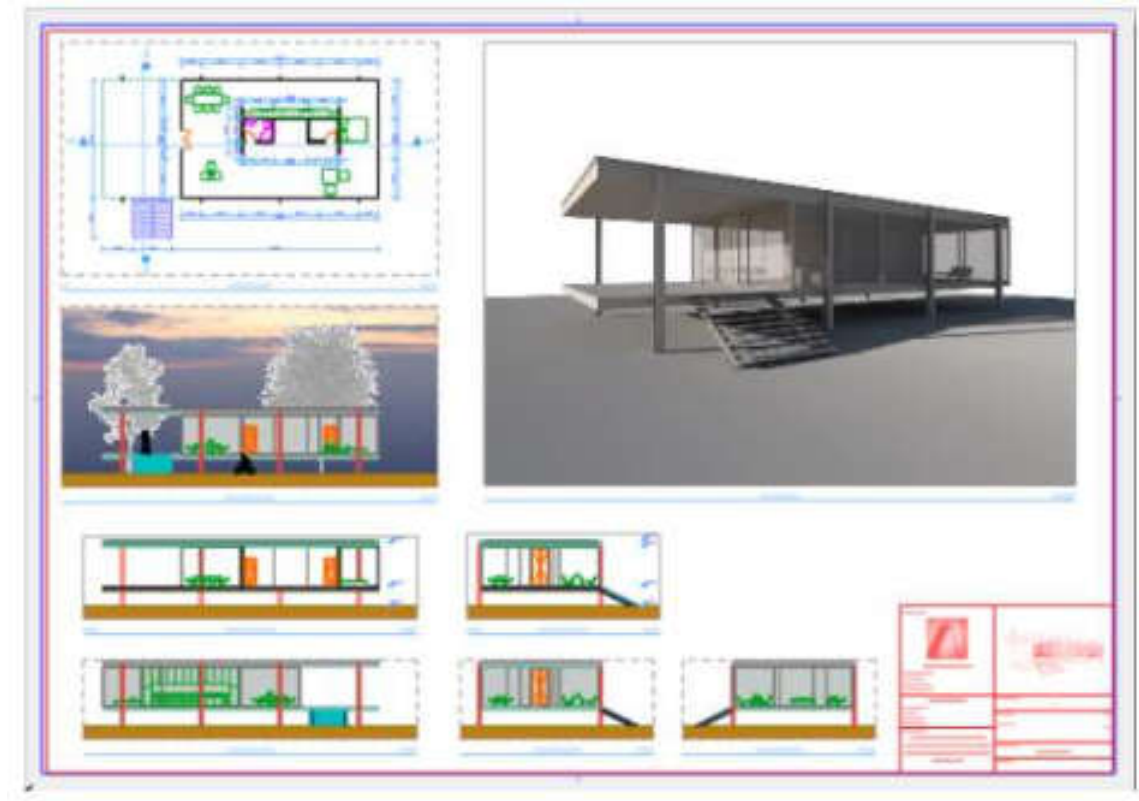

- Печать
- Это можно сделать как при Печати, так и при Выводе на Плоттер.
- Вывод на Плоттер
- Данный вариант вывода на печать не поддерживается в Archicad.

**Вопрос 18 Какой вариант следует выбрать для параметра Показа на Плане Этажа в диалоге Параметров Колонны, чтобы отобразить Колонну так, словно вся она находится выше плоскости сечения?**

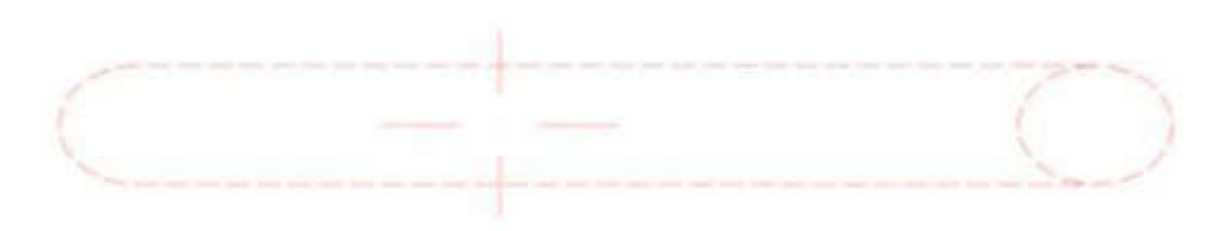

- Весь Контур Невидимый
- Проекция и Верх
- Весь Контур Видимый
- Проекция

**Вопрос 19 Выберите вариант, НЕДОСТУПНЫЙ при настройке Отношения Стен к Зонам:**

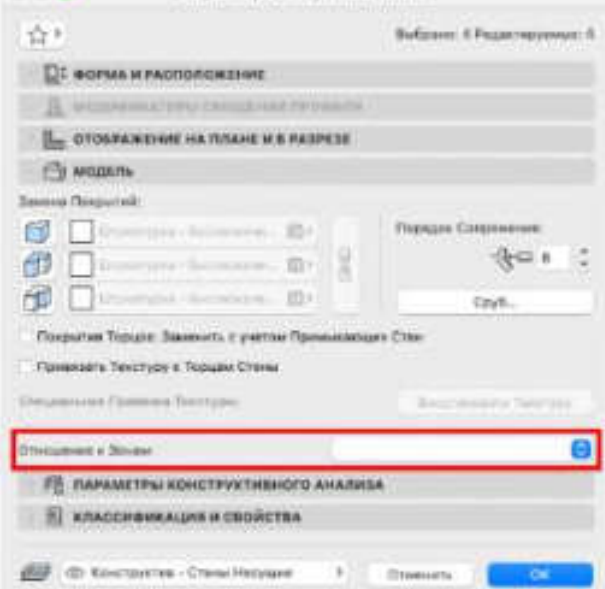

- Уменьшают только Объем Зон
- Уменьшают только Площадь Зон
- Явлются Границами Зон
- Не влияют на Зоны

**Вопрос 20 Какой вариант следует использовать для вывода на печать только текущего уровня увеличения Плана Этажа?**

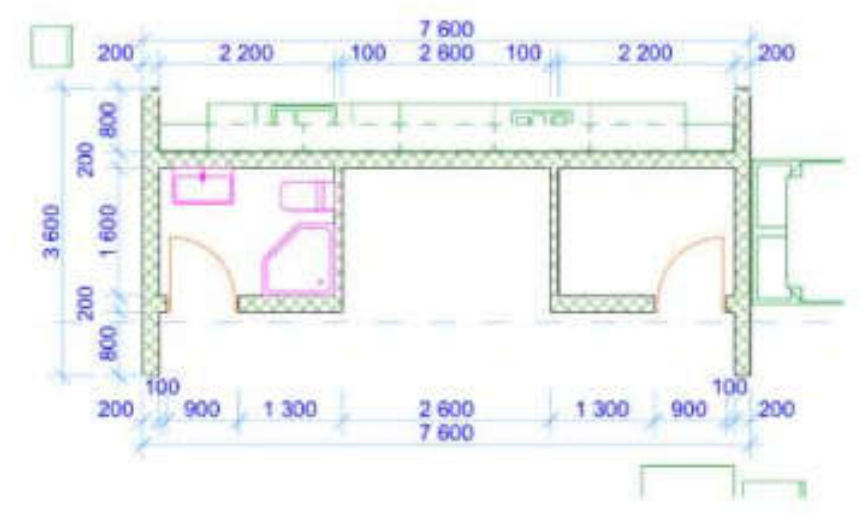

- Это можно сделать как при Печати, так и при Выводе на Плоттер.
- Печать
- Данный вариант вывода на печать не поддерживается в Archicad.
- Вывод на Плоттер

**Вопрос 21 Какие настройки требуется сделать в диалоге Параметров Линейного Размера, чтобы все вновь создаваемые размеры по умолчанию были НЕ ассоциативными?**

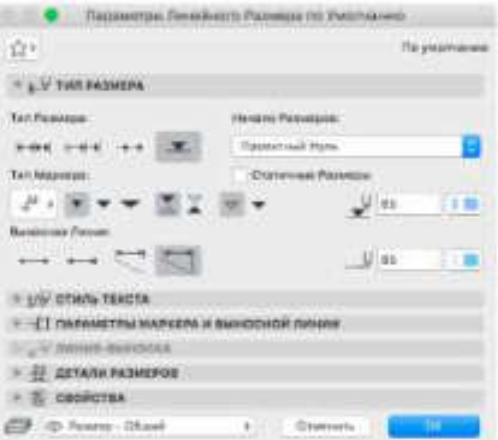

- Следует выбрать для Начала Размеров вариант, отличный от Проектного Нуля.
- Следует активировать маркер Статичные Размеры.
- Следует выбрать вариант Линейных Размеров.
- Следует установить переключатель Выносной Линии в положение 'Нет Выносной Линии'.

**Вопрос 22 Какую функцию вы можете активировать при помощи помеченного на иллюстрации элемента интерфейса?**

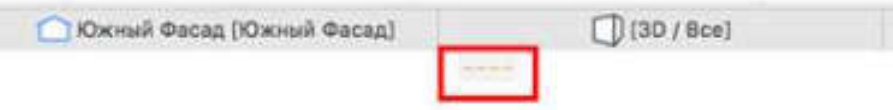

Систему Сетки. Создание Линии Привязки. Привязку к Сетке. Создание Направляющей Линии.

**Вопрос 23 Где можно настроить количество знаков после запятой для отображения значений площадей Зон?**

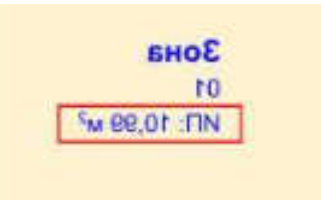

- В диалоге Категорий Зон.
- На странице Размеров диалога Рабочей Среды Проекта.
- В диалоге Параметров Зоны.
- На странице Зон диалога Рабочей Среды Проекта.

**Вопрос 24 Какая кнопка, присутствующая в Локальной Панели, позволяет Сместить несколько выбранных сегментов Стены, соединяющихся друг с другом?**

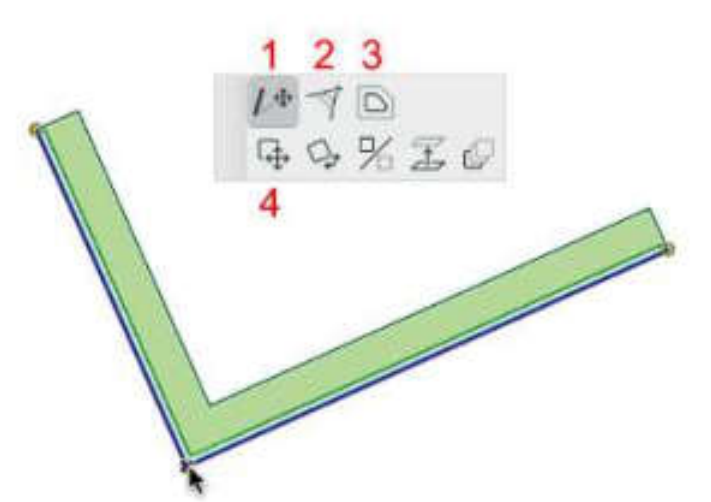

- 4
- 3
- 2
- 1

**Вопрос 25 Для Объединения двух Размерных цепочек…**

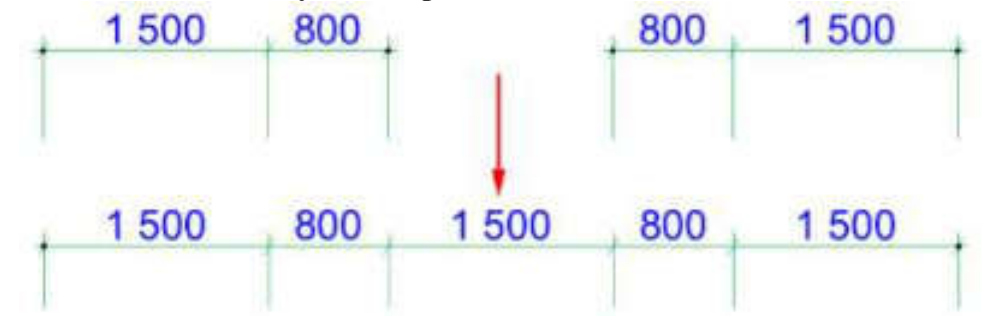

- эту операцию нельзя выполнить
- надо выбрать размерную цепочку, расположение и ориентацию которой требуется сохранить, и сделать щелчок мышью на второй цепочке при нажатой клавише SHIFT
- надо выбрать размерную цепочку, расположение и ориентацию которой требуется сохранить, и сделать щелчок мышью на второй цепочке при нажатой клавише CTRL (Windows)/CMD (Mac)
- надо выбрать обе цепочки и воспользоваться командой 'Объединить Размерные Цепочки', присутствующей в контекстном меню

**2. Компетенция ПК-3.** Способность управлять деятельностью по внедрению, поддержке и развитию технологий информационного моделирования объекта капитального строительства на уровне организации.

**Вопрос 26 Если отредактировать Отверстие при помощи помеченной в Локальной Панели кнопки, то Форма (Геометрический Вариант) Отверстия…**

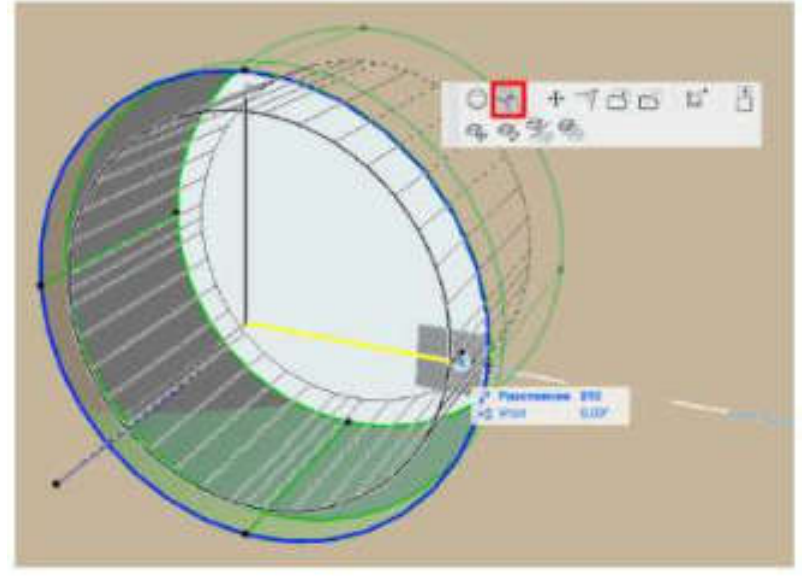

- автоматически станет Эллиптической.
- не изменится.
- автоматически станет Специальной.
- автоматически станет Многоугольной.

**Вопрос 27 Что из перечисленного НЕ обладает Точкой Привязки?**

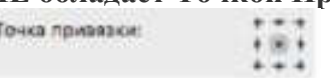

- Рисунок, размещенный в окне Разреза/Фасада/Развертки.
- Текстовый Блок, размещенный в Чертеже Детали.
- Присоединенный файл XREF, размещенный в окне Плана Этажа.
- Связанный Модуль, размещенный в окне Плана Этажа.

**Вопрос 28 Выберите ОШИБОЧНОЕ утверждение, относящееся к Мгновенным Сообщениям Teamwork.**

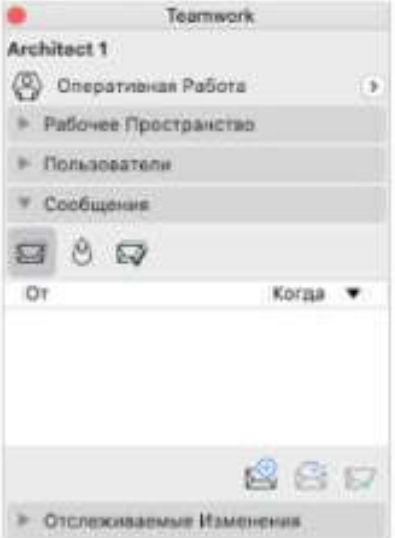

 Сообщения с Высоким Приоритетом не исчезают на экране получателя до тех пор, пока они не будут прочитаны.

- При Запросе Элемента, находящегося в Рабочем Пространстве другого Пользователя, создается Сообщение-Запрос.
- Сообщения можно экспортировать для архивирования во внешнем файле при помощи Панели Teamwork.
- Сообщения можно удалять после прочтения или не читая.

### **Вопрос 29 Что означает термин 'Автосохранение' в Archicad?**

- Это функция, автоматически сохраняющая Проект в специальной папке и позволяющая восстановить данные в случае аварийного завершения программы.
- Это функция, автоматически сохраняющая Проект при завершении сеанса работы Archicad.
- Это функция, создающая файл резервной копию на случай повреждения основного файла Проекта.
- Это функция, сохраняющая текущее состояние чертежей, включенных в Книгу Макетов.

### **Вопрос 30 Элемент, редактируемый в окне Разреза/Фасада/Развертки…**

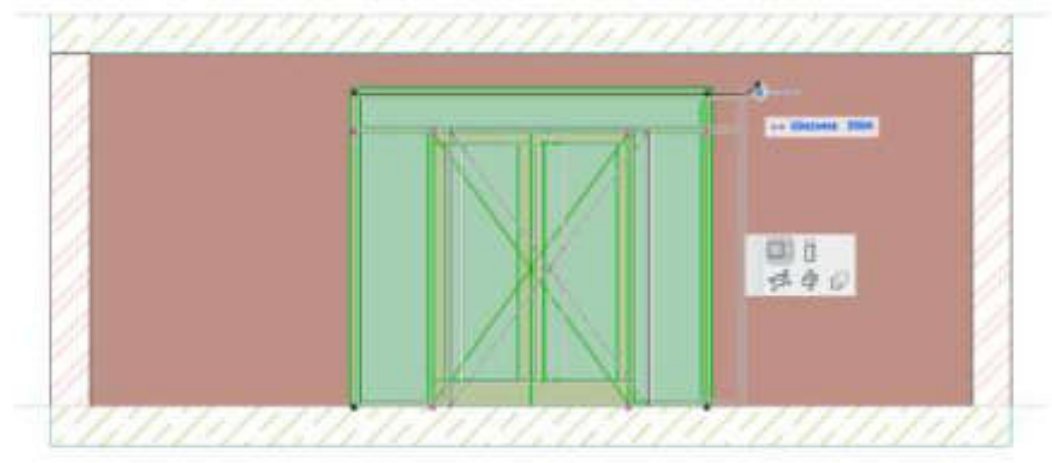

- Элементы нельзя редактировать в этих окнах.
- обновляется в окне Плана Этажа и в других окнах Разрезов/Фасадов/Разверток, если соответствующая опция активирована в диалоге Окружающей Среды.
- автоматически обновляется в окне Плана Этажа.
- не обновляется автоматически на Плане Этажа и в других окнах Разрезов/Фасадов/Разверток.

### **Вопрос 31 Какой из перечисленных компонентов не относится к Конструкции Лестницы?**

- Тетива
- Внутренняя Опора
- Косоур
- Консоль

**Вопрос 32 Какое утверждение будет ОШИБОЧНЫМ при текущих настройках диалога Поиска и Замены Текста?**

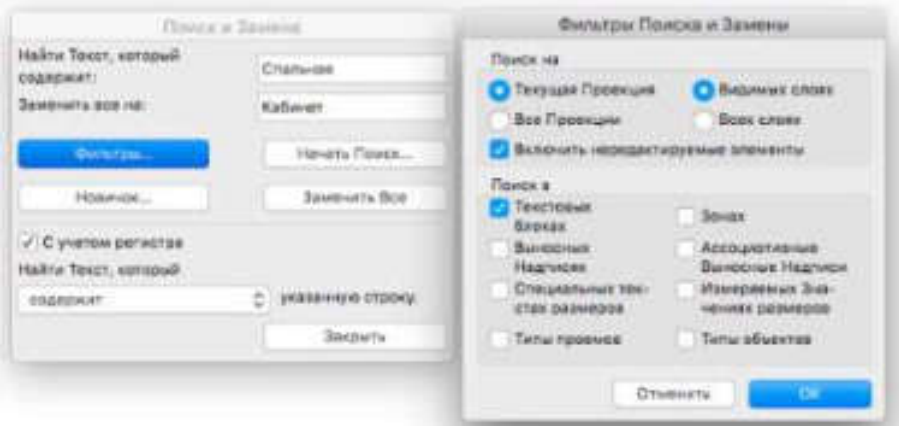

- Текст "Спальная" в Текстовом Блоке, размещенном на видимом слое текущего Этажа, будет заменен на "Кабинет"
- Текст "спальная" в Текстовом Блоке, размещенном на видимом слое текущего Этажа, не будет заменен на "Кабинет"
- Текст "Спальная" в Текстовом Блоке, размещенном на скрытом слое текущего Этажа, будет заменен на "Кабинет"
- Текст Выносной Надписи "Спальная", размещенной на видимом слое текущего Этажа, не будет заменен на "Кабинет"

**Вопрос 33 Операции Твердотельного Моделирования можно применять…**

- только в окнах Плана Этажа и 3D.
- только в 3D-окне.
- в окнах Плана Этажа, 3D, Разреза/Фасада/Развертки и в 3D-документах.
- только в окне Плана Этажа.

**Вопрос 34 При редактировании Параметров Вида, сохраненного из окна Плана Этажа, НЕВОЗМОЖНО переопределить…**

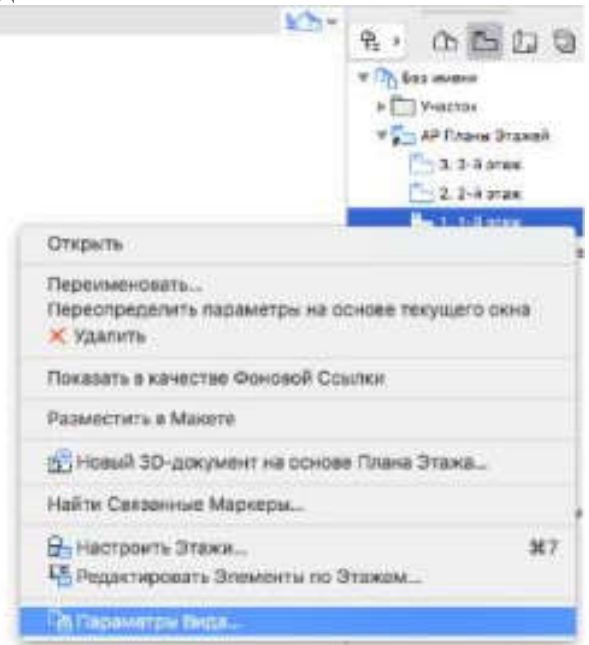

- Настройки Уровня Увеличения
- Формат Отображения Размеров
- 2D-настройки OpenGL
- Комбинацию Слоев

**Вопрос 35 Что произойдет со сгруппированными элементами (Крышей, Перекрытиями и 3D-сеткой) при их одновременном редактировании с помощью Инструмента Крыша, если** 

**функция Временной Разгруппировки не активирована?**

- Будет изменена Крыша и Перекрытия.
- Все элементы группы будут изменены.
- Ничего не произойдет, так как сгруппированные элементы нельзя редактировать.
- Изменена будет только Крыша.

**Вопрос 36 Какой вариант L-образного соединения Стен следует создать, чтобы получить в 3D-окне результат, приведенный на иллюстрации?**

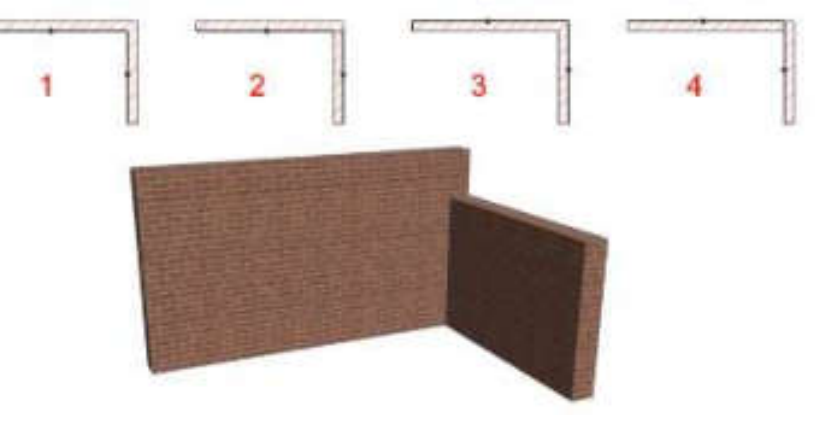

- 2
- 1 или 4
- все варианты дадут нужный результат
- 2 или 3

**Вопрос 37 Почему среди Типов Операций отсутствует Привязка?**

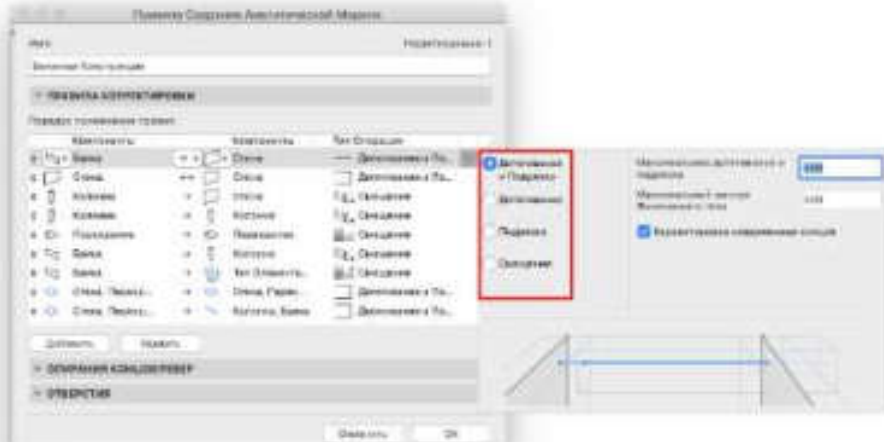

- Потому что в качестве второй Группы Компонентов выбраны Стены (Пластины).
- Потому что в качестве первой Группы Компонентов выбраны Балки (Стержни).
- Такой Тип Операции отсутствует в Archicad.
- Потому что выбран вариант Корректировки "первый ко второму".

**Вопрос 38 Выберите ВЕРНОЕ утверждение о Перьях в Archicad.** 

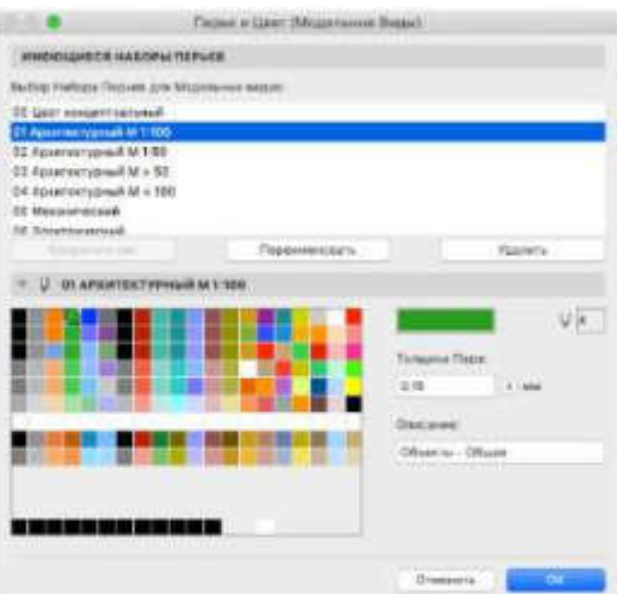

- Преднастроенные параметры цвета и толщины перьев нельзя редактировать.
- Можно редактировать преднастроенный цвет перьев, но не толщину.
- Можно редактировать преднастроенную толщину перьев, но не цвет.
- Преднастроенные параметры толщины и цвета перьев можно редактировать.

**Вопрос 39 Какую кнопку Информационного Табло следует активировать для создания повернутой прямоугольной области выбора?**

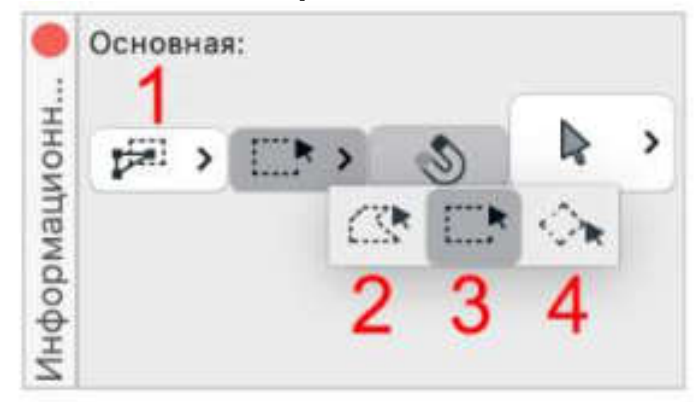

- 1
- 4
- 2
- $\bullet$  3

#### **Вопрос 40 Какое количество Выпусков можно открыть повторно?**

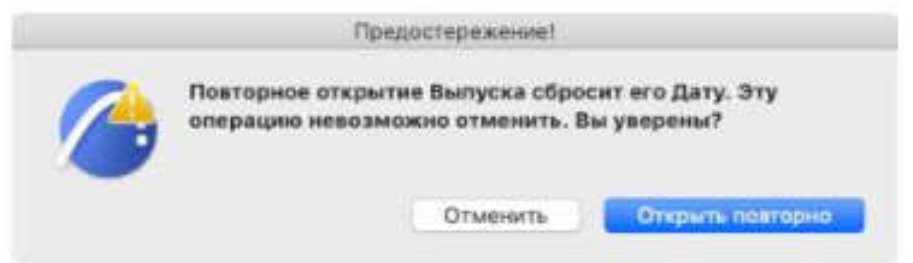

- Только последний Выпуск.
- Ни один Выпуск нельзя открыть повторно.
- Одновременно можно повторно открыть все Выпуски.
- Любой Выпуск, присутствующий в Истории Выпусков

**Вопрос 41 Какую операцию НЕЛЬЗЯ выполнить при помощи функции Перетаскивания элементов в Archicad?**

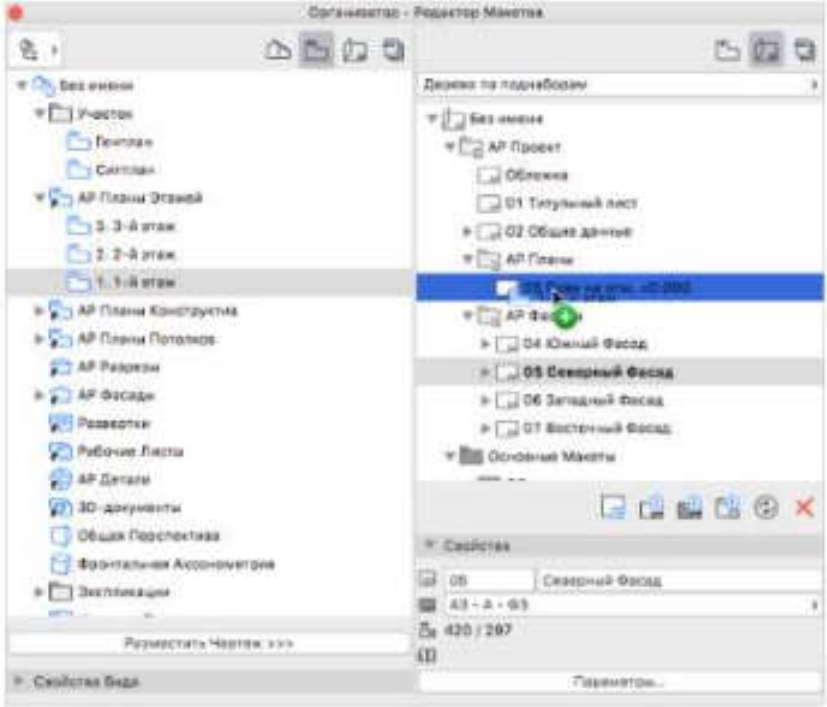

- Перетащить папку Набора Издателя в другую папку Набора Издателя.
- Перетащить Вид из Карты Видов в Книгу Макетов.
- Перетащить Чертеж из Менеджера Чертежей на текущий активный Макет.
- Перетащить Основной Макет на Макет, находящийся в Книге Макетов.

**Вопрос 42 Кнопка Смещения по Вертикали Точек 3D-сетки НЕ отображается в Локальной Панели при…**

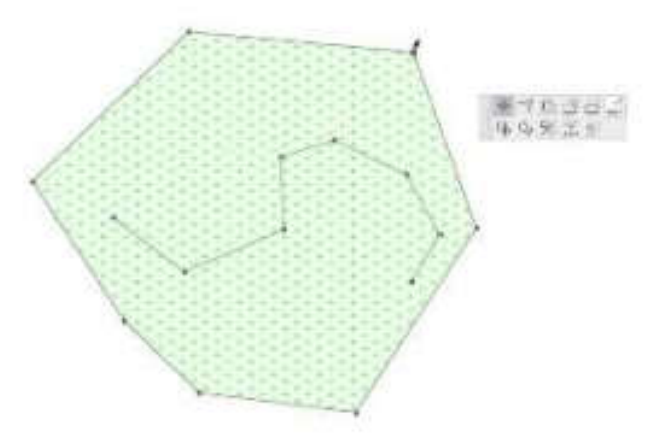

- щелчке в любой вершине Контура 3D-сетки.
- щелчке на любом Созданном Вручную Ребре.
- щелчке на какой-либо точке, лежащей внутри контура 3D-сетки, но не являющейся точкой Ребра или Контура 3D-сетки.
- при щелчке на любом ребре Контура 3D-сетки.

**Вопрос 43 Какую кнопку следует нажать в Организаторе Задач, чтобы отсортировать Задачи по потокам?**

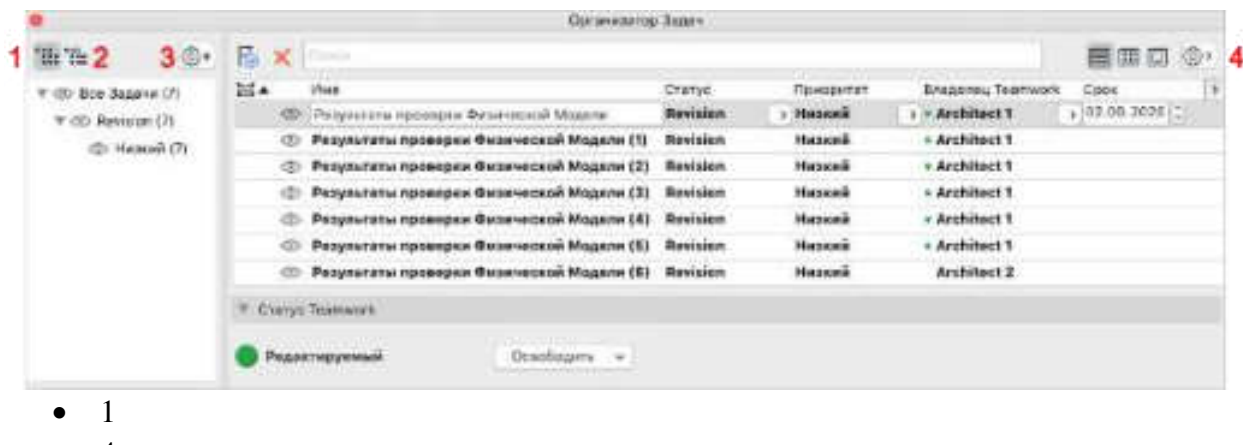

- $\bullet$  4
- $\bullet$  2
- 3

**Вопрос 44 Какой вариант НЕЛЬЗЯ выбрать для элементов здания в диалоге Преобразования Геометрии для IFC-импорта?**

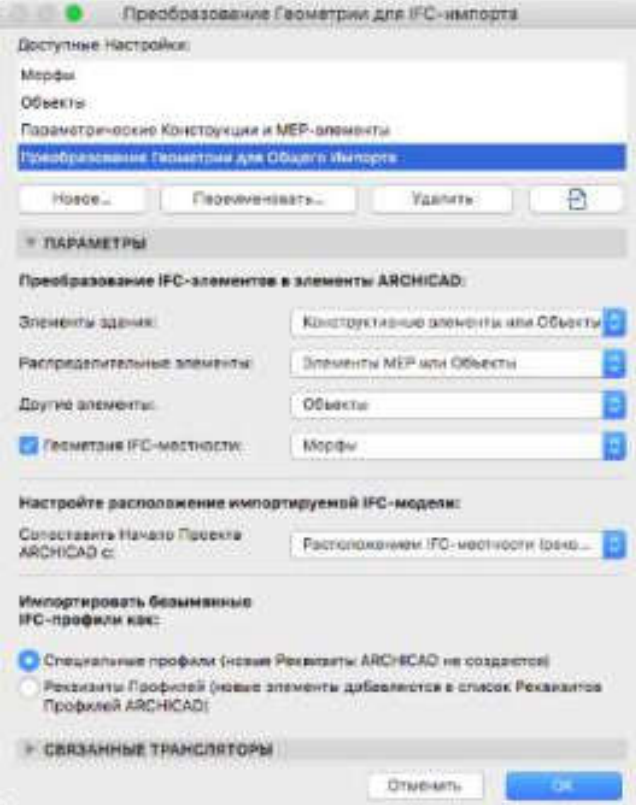

- Конструктивные Элементы
- Объекты
- Морфы
- Конструктивные Элементы или Морфы

**Вопрос 45 Какая операция недоступна в Archicad в отношении DXF/DWG и Библиотечных Элементов?**

- Импорт БЛОКОВ из DXF/DWG в качестве GDL-объектов
- Конвертация БЛОКОВ в Библиотечные Элементы при открытии файла DXF/DWG
- Открытие файла DXF/DWG в качестве GDL-объекта
- Загрузка файла DXF/DWG в качестве Библиотеки

**Вопрос 46 Выберите ВЕРНОЕ утверждение. В диалоге Покрытий вы НЕ можете…**

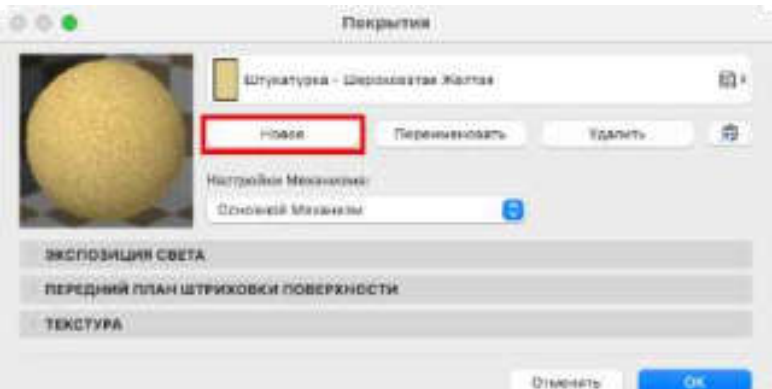

- заменить параметры Покрытия из Каталога
- создать абсолютно новое Покрытие "с нуля"
- загрузить новое Покрытие из Каталога
- создать дубликат существующего Покрытия

### **Вопрос 47 Слои в Archicad…**

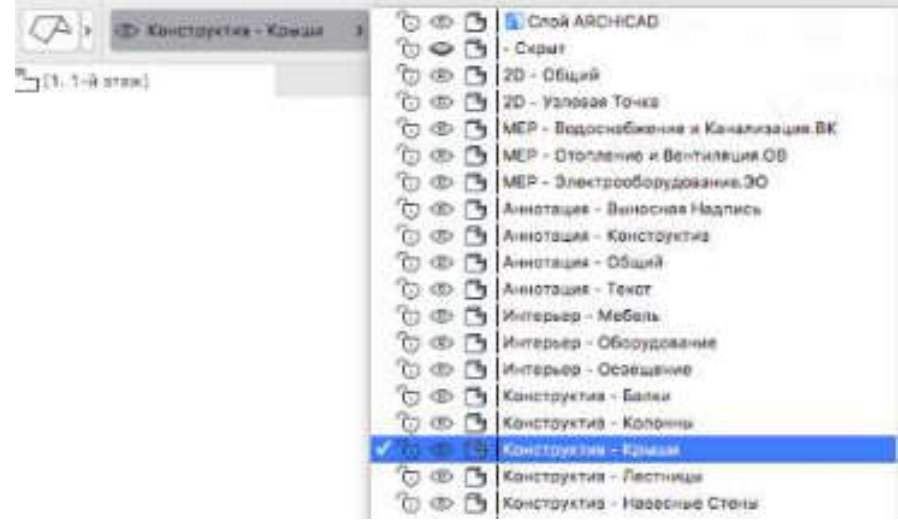

- недоступны в окнах Разрезов/Фасадов
- доступны на всех Этажах
- доступны только на тех Этажах, на которых они были созданы
- могут иметь собственные, назначаемые для них номера перьев

**Вопрос 48 Чтобы ограничить количество Изменений Модели по типам элементов, следует…**

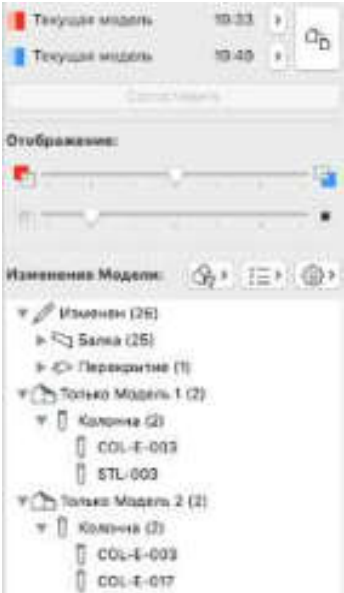

- Этот список нельзя ограничить по типам элементов.
- Нажать кнопку Фильтрации по Критериям Элементов, выбрать команду Специальный и отметить нужные типы элементов.
- Нажать кнопку Параметров, выбрать команду Специальный и отметить нужные типы элементов.
- Нажать кнопку Фильтрации по Наборам Параметров, выбрать команду Специальный и отметить нужные типы элементов.

**Вопрос 49 Какой элемент управления, присутствующий в Информационном Табло Инструмента Угловой Размер, позволяет расположить Размерный Текст параллельно дуге Размерной Линии?**

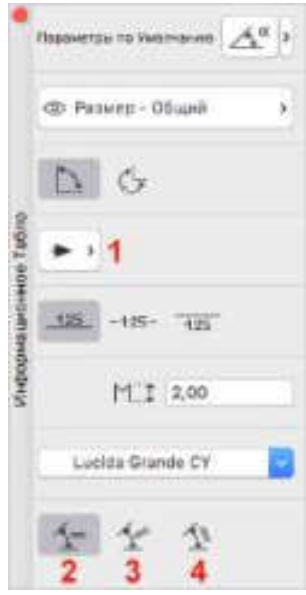

- 3
- $\bullet$  2
- $\bullet$  1
- $\bullet$  4

**Вопрос 50 Какой элемент управления позволяет наносить в окне 3D-документа Размеры только в Вертикальной плоскости?**

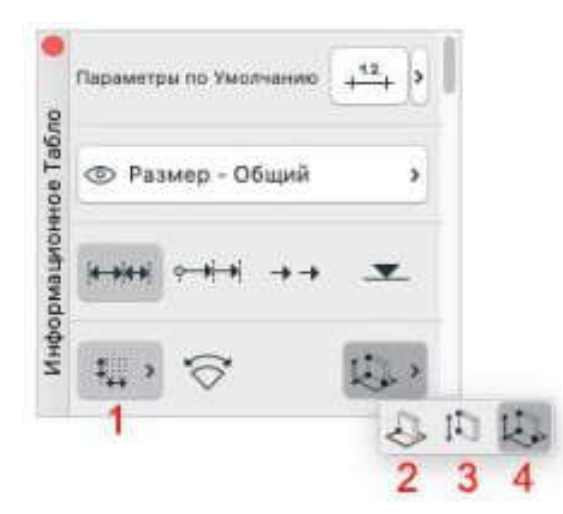

- 2
- 4
- 3
- $\bullet$  1

**Вопрос 51 : Отверстия НЕ могут располагаться в…**

- Колоннах
- Перекрытиях
- Стенах
- Балках

**Вопрос 52 : Какие типы Библиотек можно использовать в Индивидуальном Проекте Archicad?** 

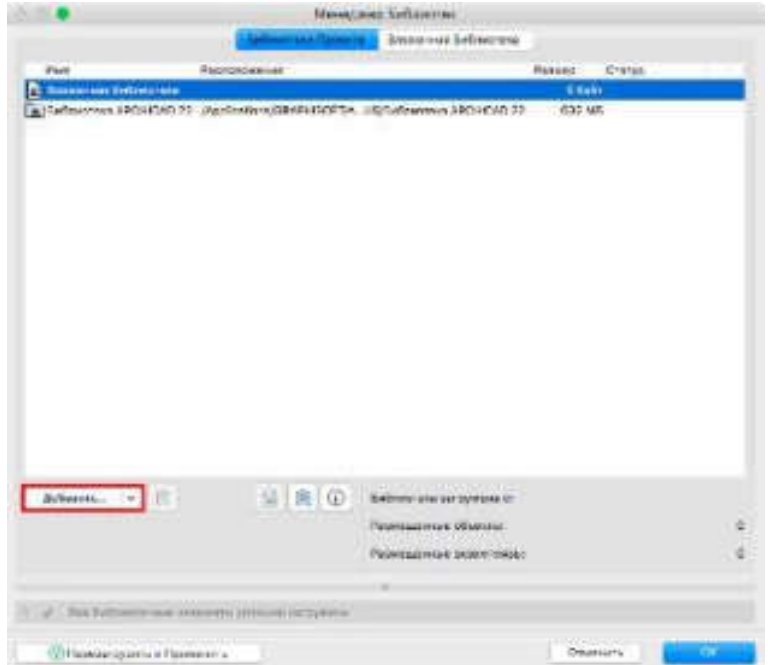

- Вложенные Библиотеки и Связанные Библиотеки.
- Только Связанные Библиотеки.
- Вложенные Библиотеки, Связанные Библиотеки и Библиотеки BIMcloud.
- Вложенные Библиотеки и Библиотеки BIMcloud.

**Вопрос 53 Какую панель Менеджера Профилей следует использовать для настройки Покрытий Профиля?**

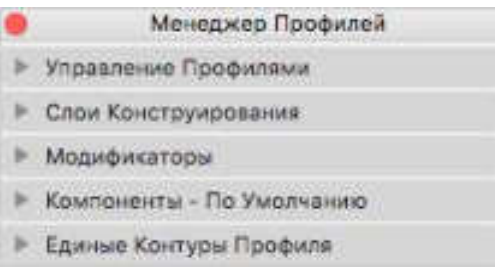

- Единые Контуры Профиля
- Управление Профилями
- Компоненты
- Слои Конструирования

**Вопрос 54 Какая часть пересекающихся Оболочек будет отсечена в результате активации команды Отсечения Элементов Крышей/Оболочкой в 3D с использованием настроек по умолчанию?**

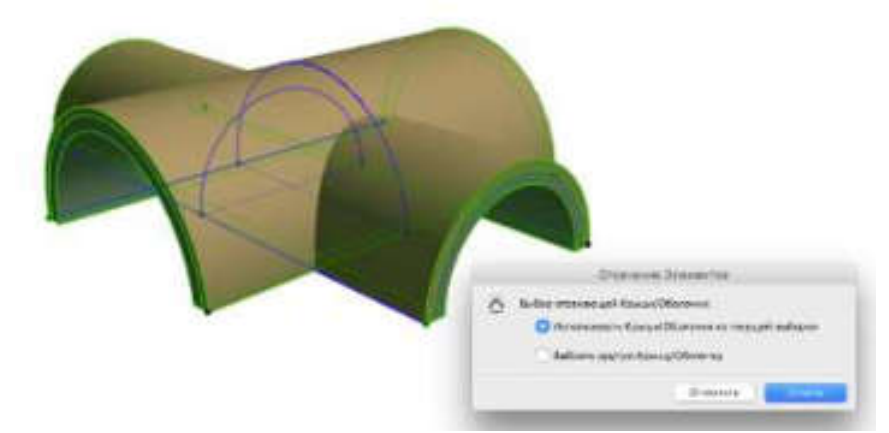

- Это зависит от геометрии отсекающих тел этих Оболочек.
- Нижние части обеих Оболочек будут отсечены.
- Части Оболочек, которые требуется отсечь, должны быть указаны щелчками мыши.
- Будут отсечены части Оболочек, расположенные друг над другом.

**Вопрос 55 Какой тип данных нельзя использовать для вычисления значений Формул?**

- Классификации
- Свойства
- GDL-параметры
- Параметры Сложных Профилей

**Вопрос 56 : Какой элемент управления в Информационном Табло Окончания Стены позволяет автоматически задать высоту элемента Окончания Стены равной высоте стены?**

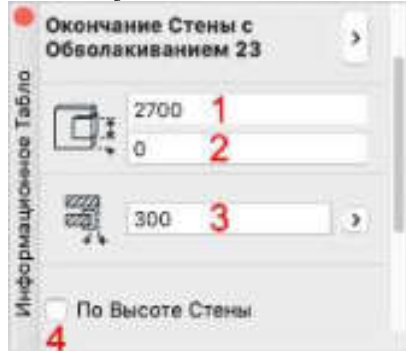

- 3
- 1
- $\bullet$  2
- 4

**Вопрос 57 : Сложные Профили нельзя использовать для…**

- Колонн
- Оболочек
- $\bullet$  Стен
- Балок

**Вопрос 58 Какой элемент управления Окна Редактора Библиотечного Элемента позволяет создать интерфейс управления Библиотечным Элементов, отображаемый в отдельной вкладке диалога Параметров Библиотечного Элемента и содержащий иллюстрации?**

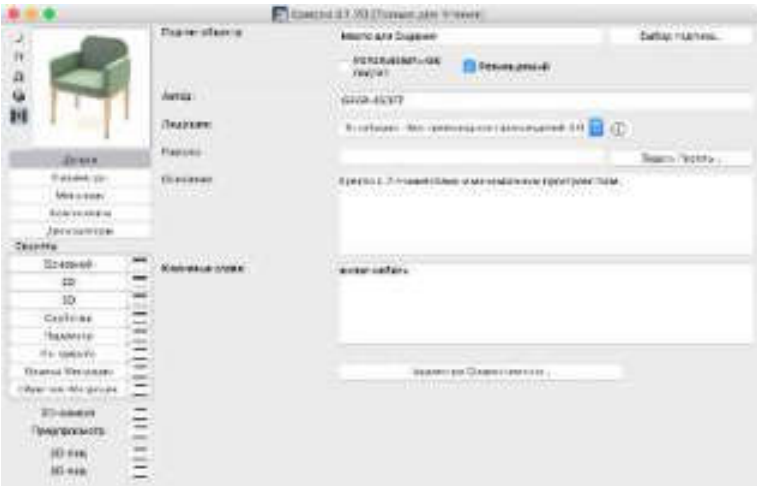

- Кнопка Интерфейс
- Кнопка Параметр
- $\bullet$  K<sub>HO</sub> $\pi$ <sub>Ka</sub> 2D
- Кнопка Свойства

# **Вопрос 59 Выберите ВЕРНОЕ утверждение, относящееся к Слоям:**

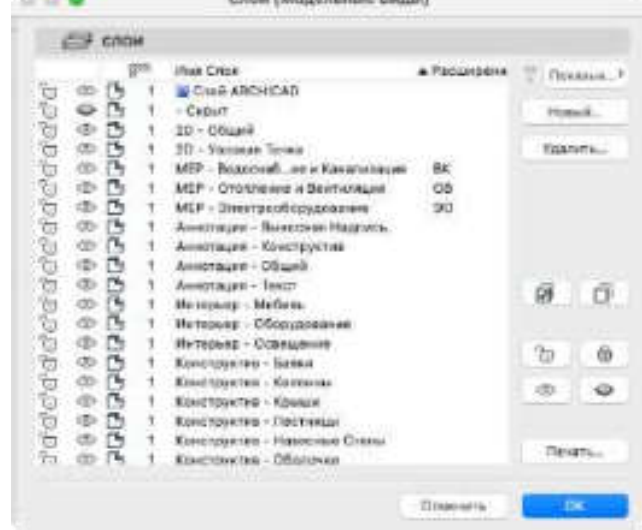

- На одном Слое могут располагаться только элементы одного типа (например, Стены).
- Объекты Окон/Дверей и Стены, в которых они размещены, всегда располагаются на одном и том же Слое.
- На одном Слое могут располагаться только элементы, обладающие одинаковыми реквизитами (такими как цвет Перьев).
- Любому элементу можно назначить более одного Слоя.

**Вопрос 60 Какой элемент управления диалога Параметров Плоскости Сечения Плана Этажа следует использовать для указания количества Этажей выше текущего, включаемых в Диапазон Относительно Плана Этажа?**

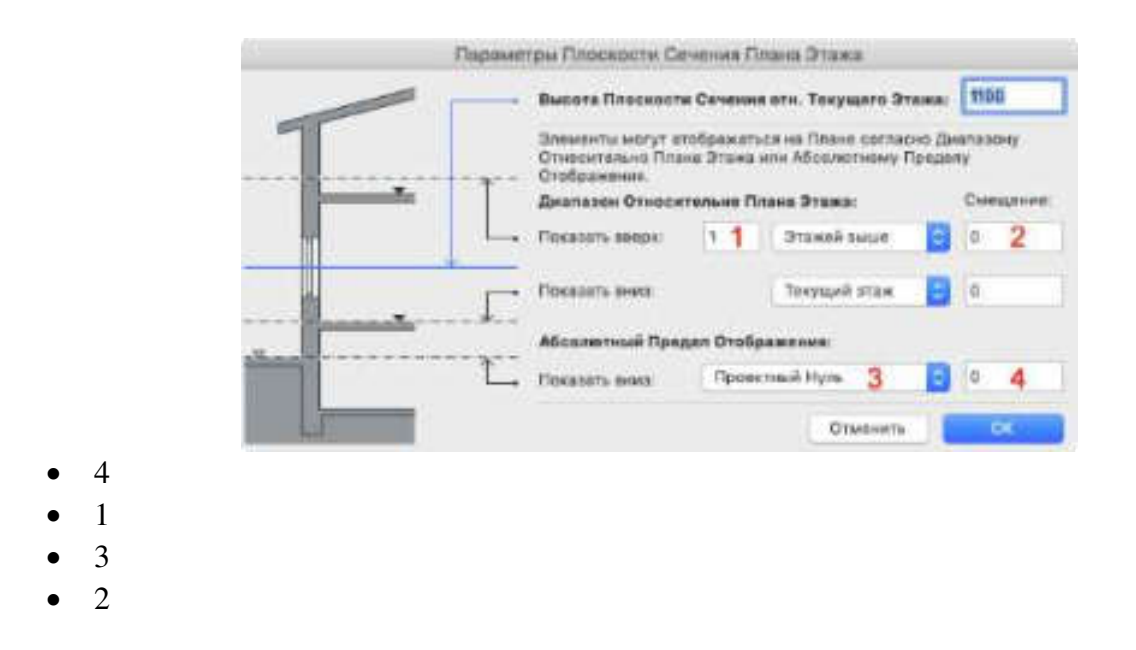

*Типовые варианты индивидуального домашнего задания* 

## **Вариант 1.**

**Тема индивидуального домашнего задания.** Создание BIM-модели индивидуального жилого дома.

**Практическое задание.** На основании планов, фасадов жилого дома построить его модель в комплексе ArchiCAD.

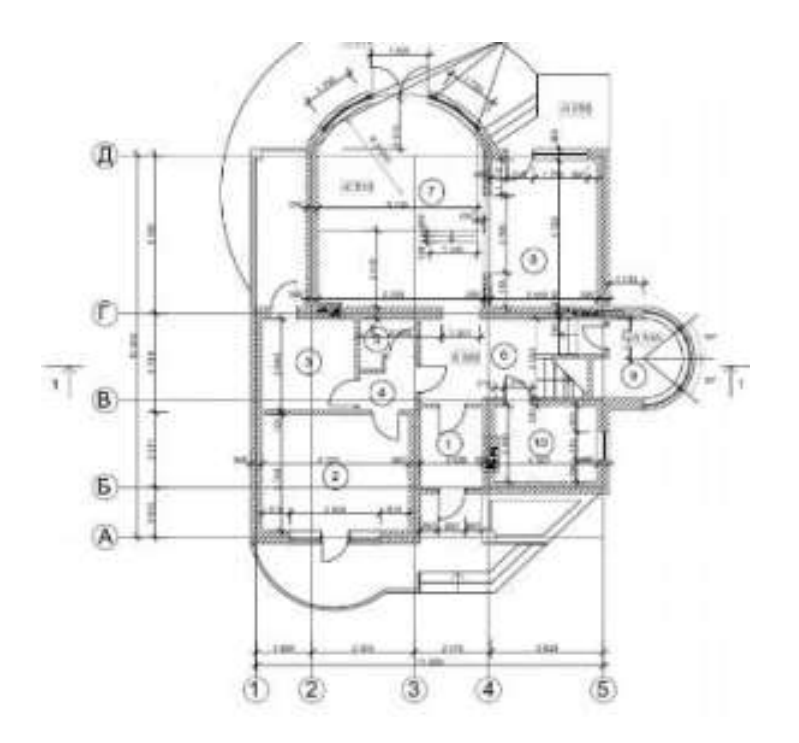

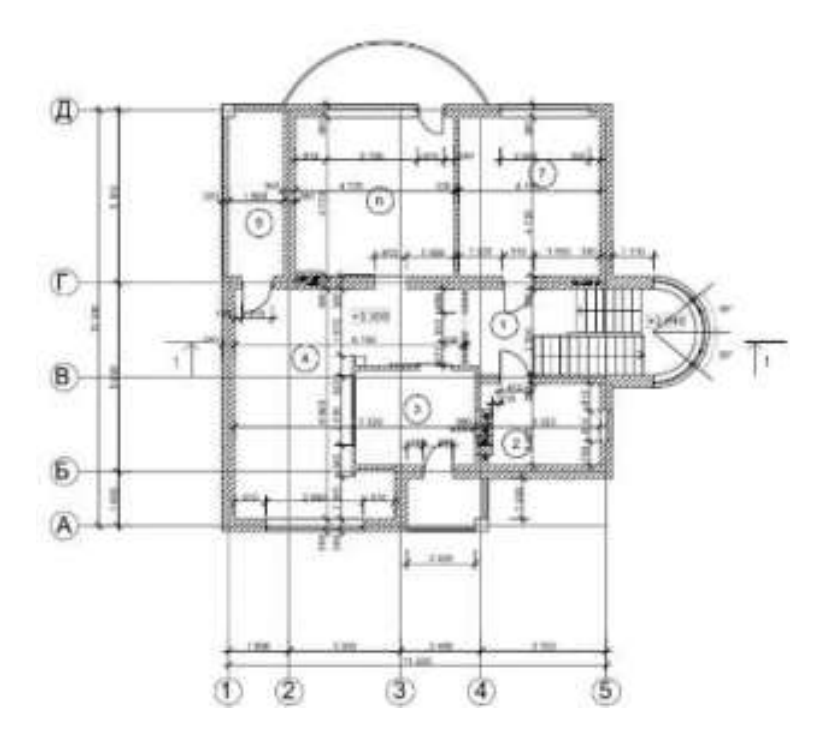

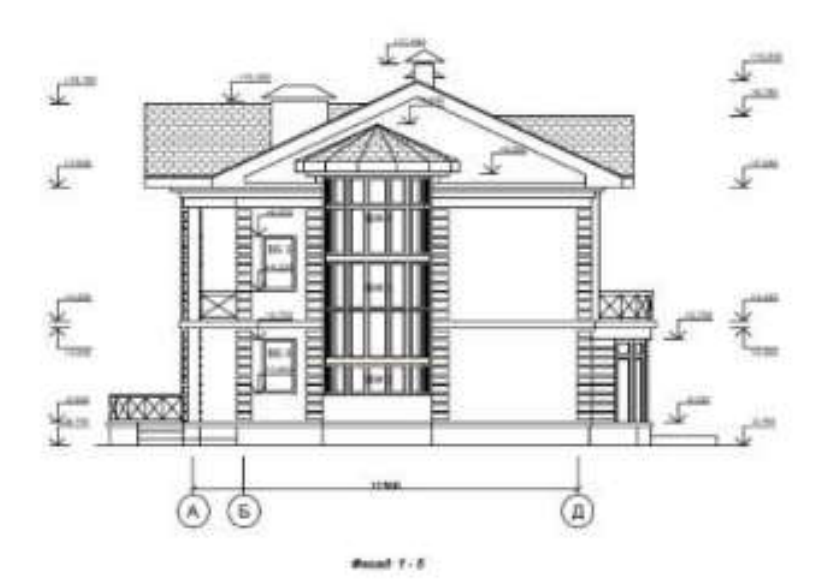

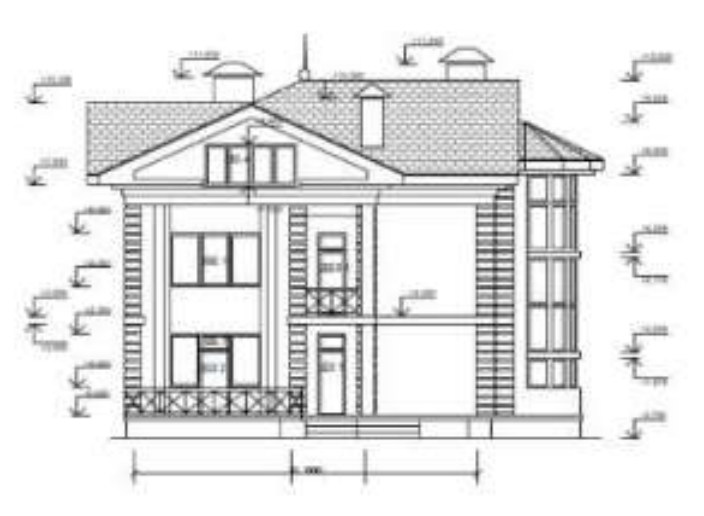

**Вариант 2.** 

**Тема индивидуального домашнего задания.** Создание BIM-модели индивидуального жилого дома.

**Практическое задание.** На основании планов, фасадов жилого дома построить его модель в комплексе ArchiCAD.

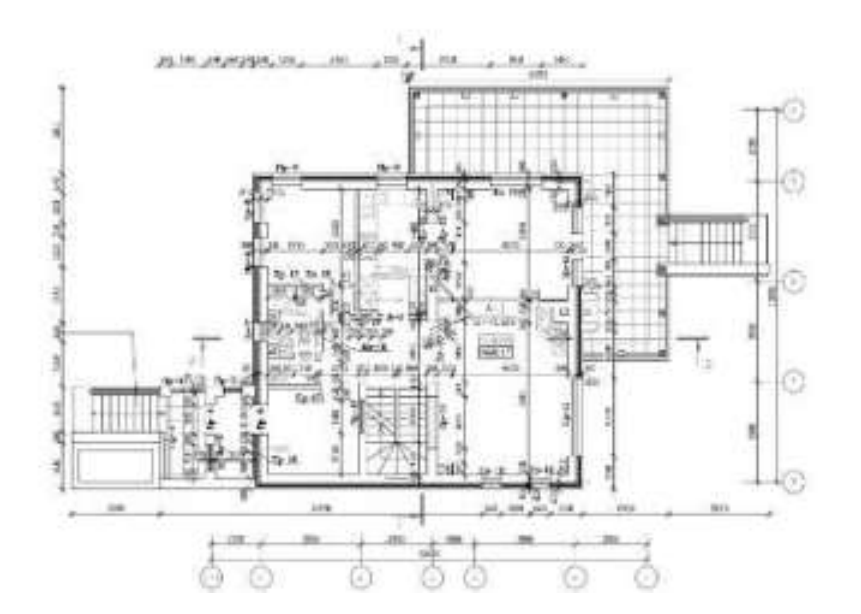

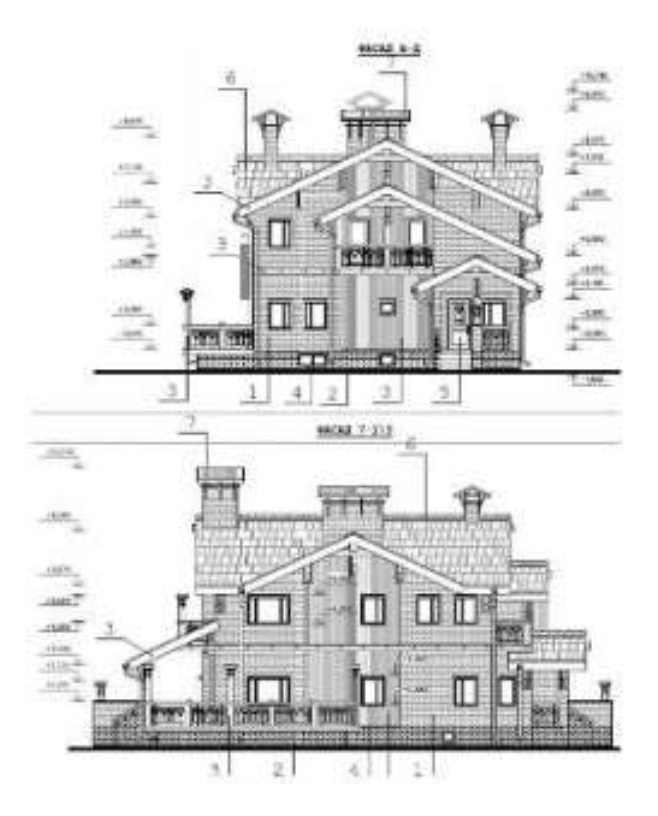

## **Вариант 3.**

**Тема индивидуального домашнего задания.** Создание BIM-модели многоэтажного жилого дома.

**Практическое задание.** На основании планов, фасадов жилого дома построить его модель в комплексе ArchiCAD.

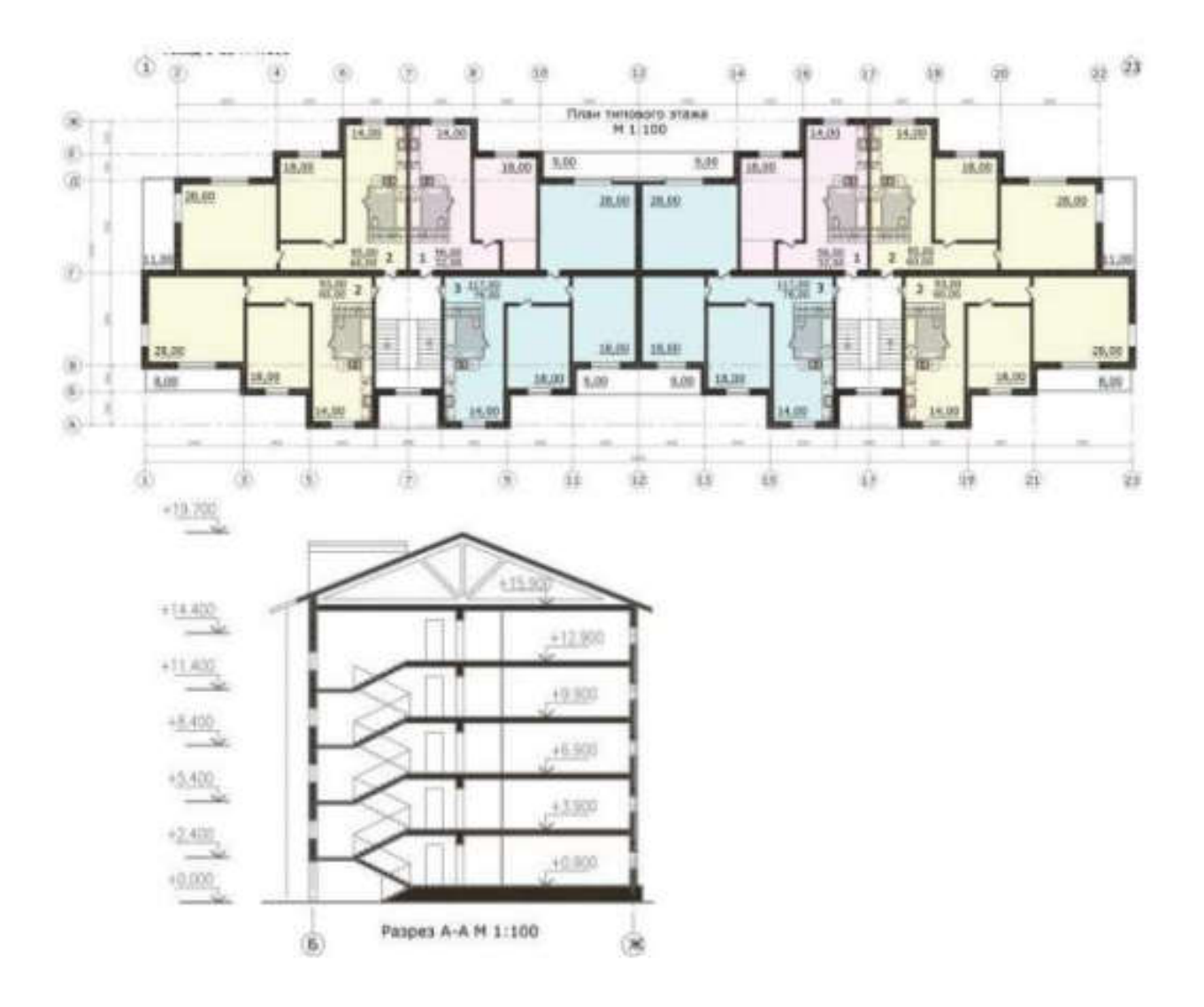

## **5.4. Описание критериев оценивания компетенций и шкалы оценивания**

При промежуточной аттестации в форме экзамена используется следующая шкала оценивания: зачтено, не зачтено.

Оценивание производится в соответствии с уровнем освоения. «Зачтено» ставится при положительной оценке сформированности компетенций по показателям Знания, Умения и Навыки и письменном тестировании, состоящем из 10 вопросов, при правильных ответах на 5-10 вопросов. При оценке сформированности компетенций по показателям Знания, Умения и Навыки и письменном тестировании, включаеющем общее число вопросов - 20, при правильных ответах от 0 до5 вопросов (50% правильных ответов), студенту ставится «не зачтено».

Критериями оценивания достижений показателей являются:

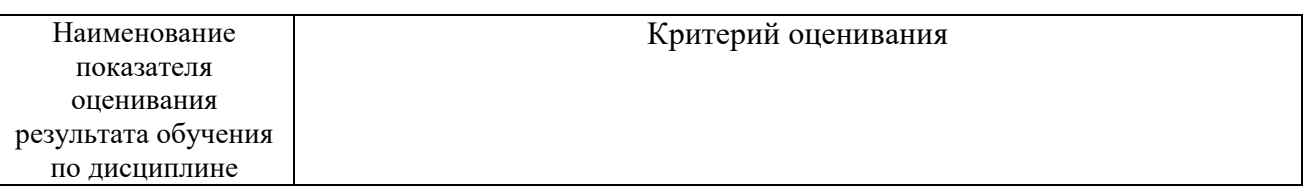

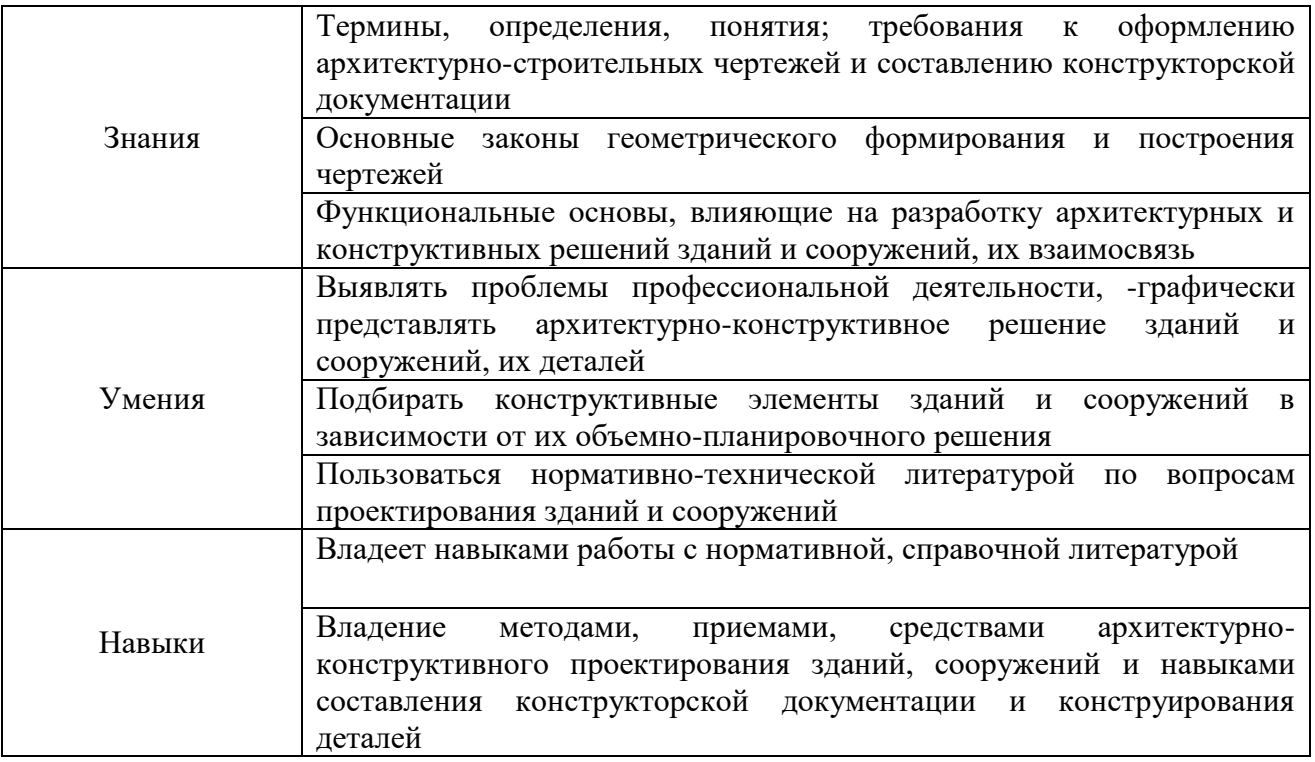

Оценка сформированности компетенций по показателю зачтено/незачтено

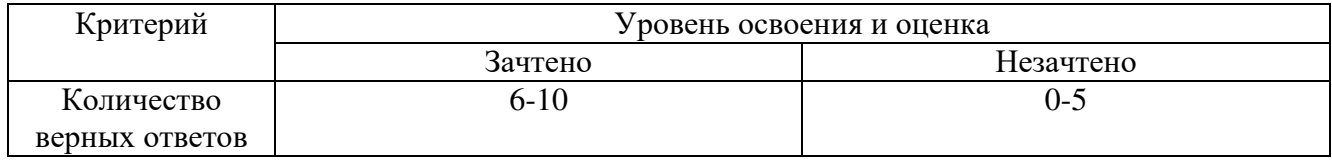

Оценка преподавателем выставляется интегрально с учётом всех показателей и критериев оценивания.

## Оценка сформированности компетенций по показателю Знания.

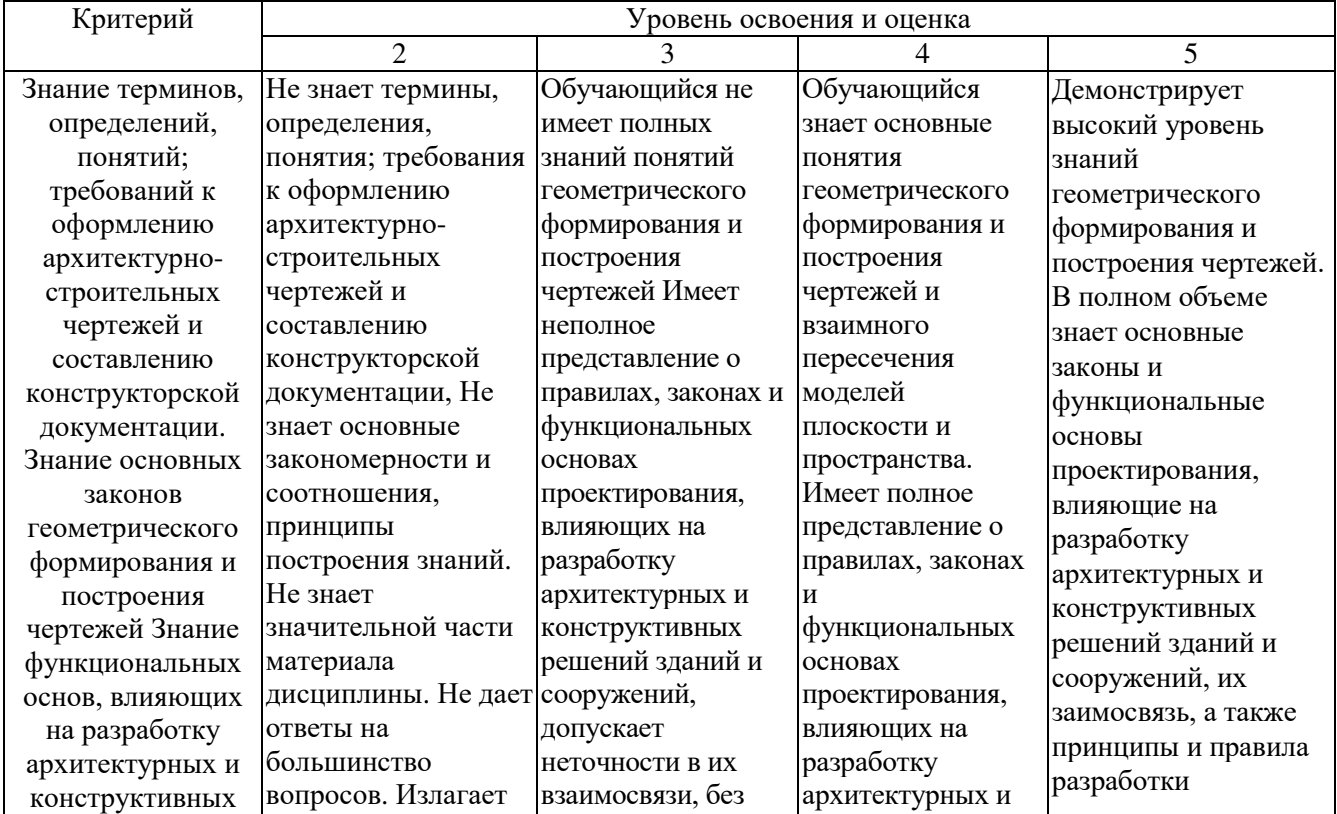

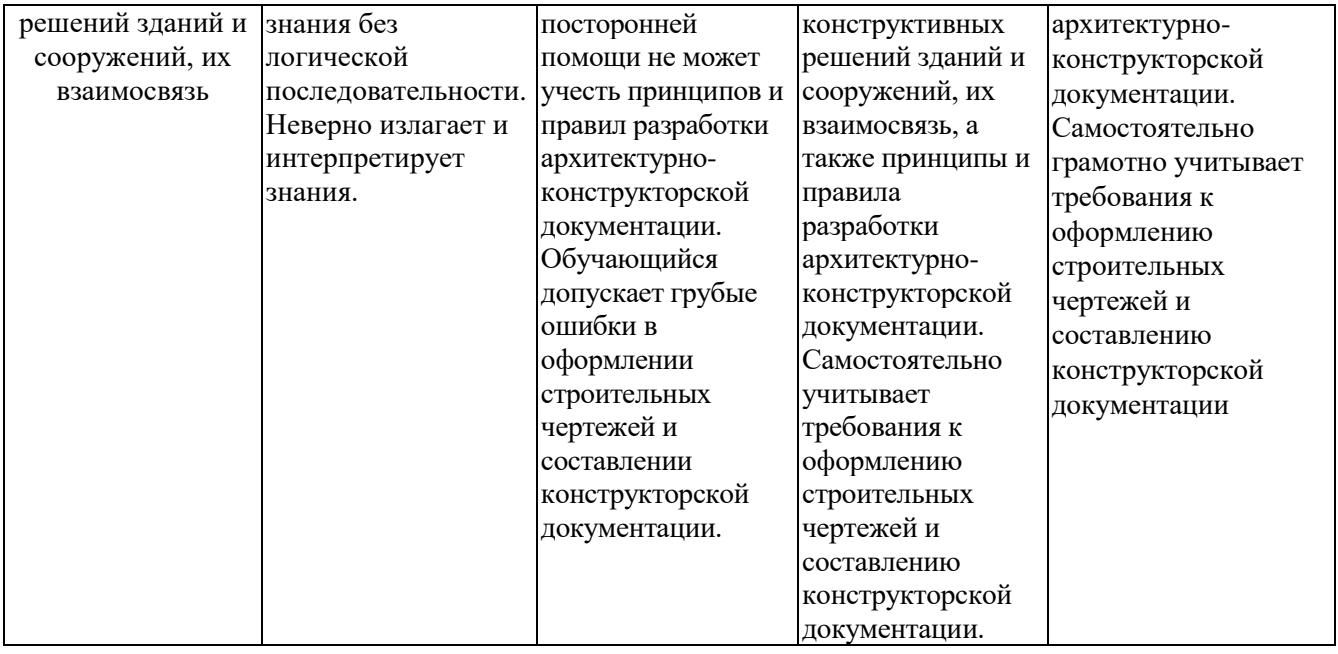

# Оценка сформированности компетенций по показателю Умения.

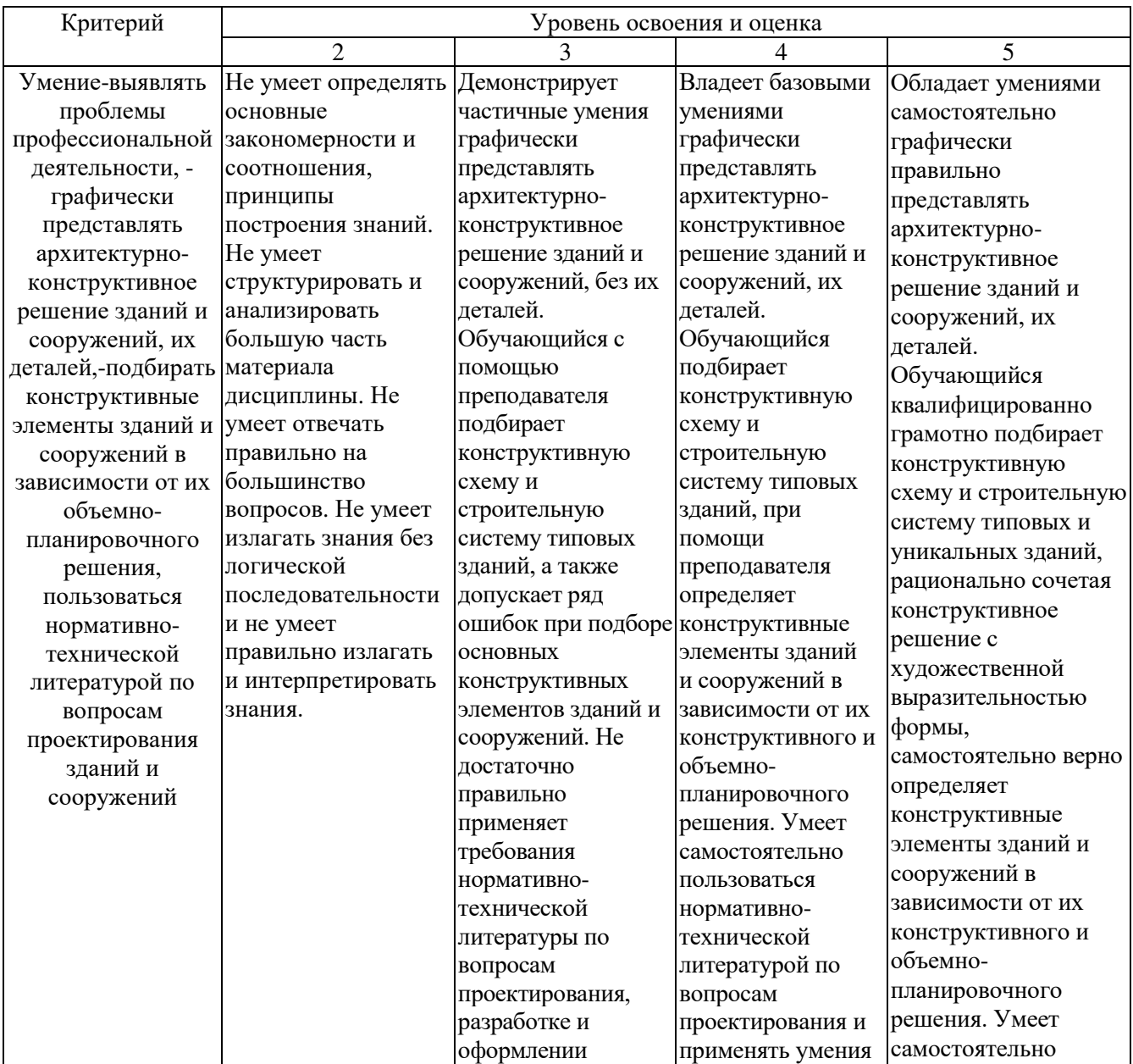

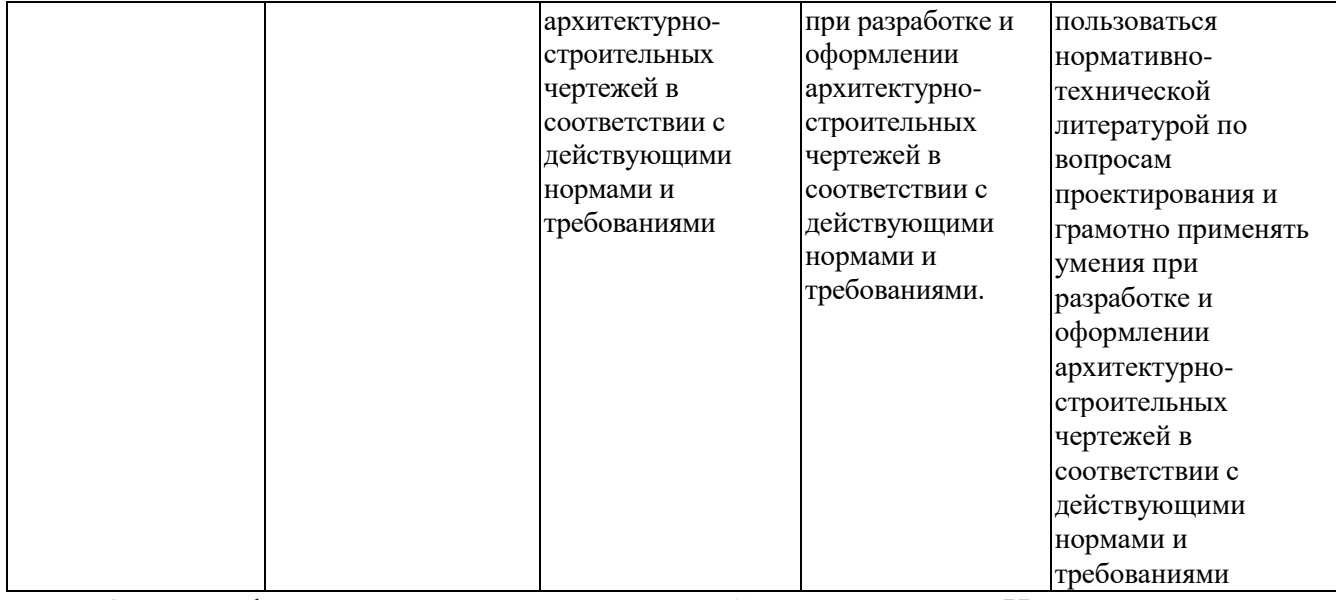

Оценка сформированности компетенций по показателю Навыки.

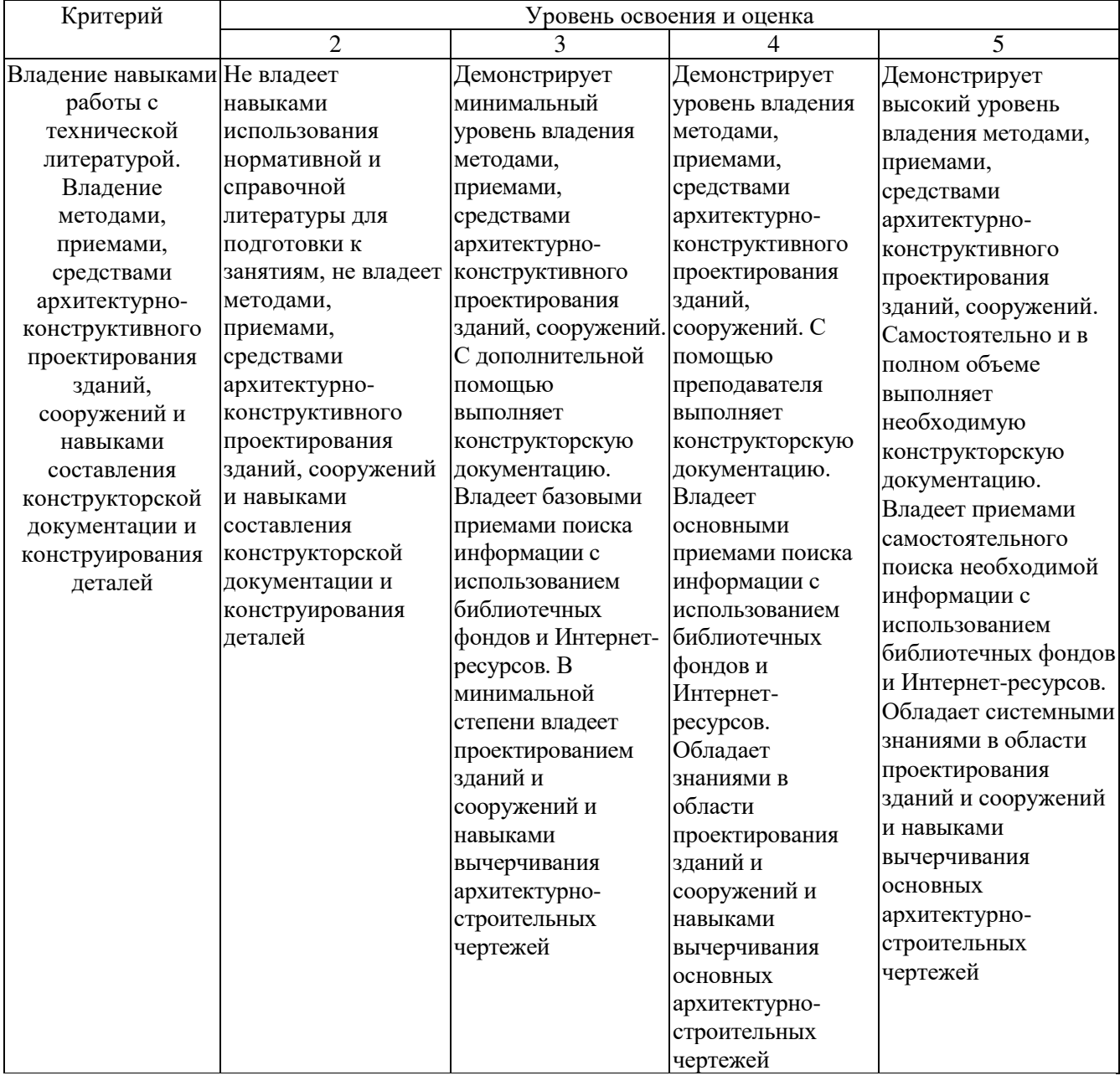

## **6. МАТЕРИАЛЬНО-ТЕХНИЧЕСКОЕ И УЧЕБНО-МЕТОДИЧЕСКОЕ ОБЕСПЕЧЕНИЕ**

## **6.1. Материально-техническое обеспечение**

*Приводится необходимое материально-техническое обеспечение по видам учебных занятий с указанием оборудования и технических средств обучения. Необходимо также указать помещения для самостоятельной работы*

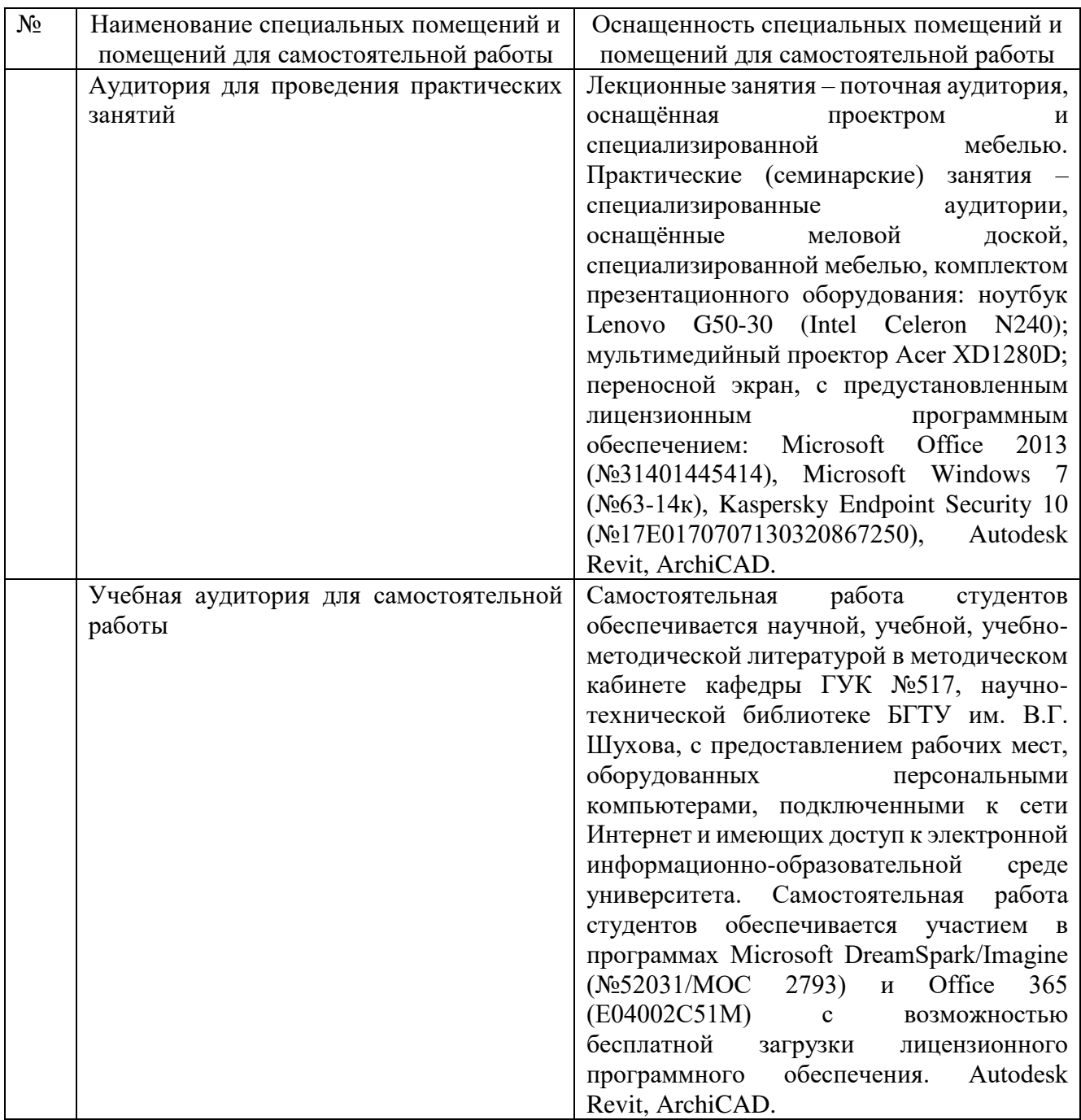

## **6.2. Лицензионное и свободно распространяемое программное обеспечение**

*Приводится перечень лицензионного и свободно распространяемого программного обеспечения, в том числе отечественного производства.* 

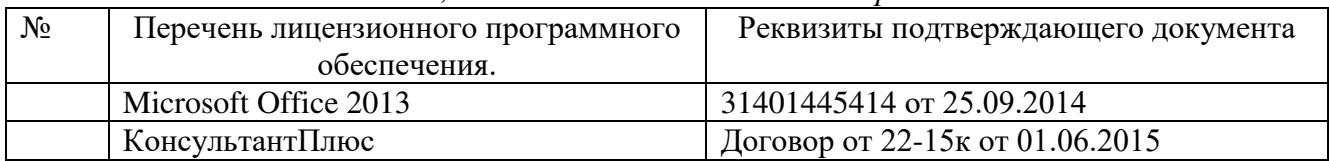

### **6.3. Перечень учебных изданий и учебно-методических материалов**

1. Талапов, В.В. Технология BIM. Суть и особенности внедрения информационного моделирования зданий / В.В. Талапов. – Москва: «ДМК Пресс». – 2015. – 410с. – ISBN 978-5- 97060-291-1.

2. Вандезанд, Джеймс. Autodesk Revit Architecture. Официальный учебный курс / Джеймс Вандезанд, Фил Рид, Эдди Кригел. – Москва: «ДМК Пресс». – 2017. – 328с. – ISBN: 978-5-97060- 460-14.

3. Варфоломеев, В.А. Архитектура и технологии IBM ServerzSeries: учебное пособие для студентов вузов, обучающихся по специальностям в области информационных технологий / В.А. Варфоломеев, Э.К. Лецкий, М.И. Шамров, В.В. Яковлев. – Москва, Саратов: Издательство «Интернет-Университет Информационных Технологий (ИНТУИТ)», «Вузовское образование». – 2017. – 640c. – ISBN 978-5-4487-0071-2.

4. Гаврилов М. В. - Информатика и информационные технологии: Учебник - М.: Издательство Юрайт, 2017.

5. Егорова Л.И., Литош А.А. - Информационные технологии в управлении строительством: учебно-методическое пособие - Санкт- Петербург: СанктПетербургский государственный архитектурно-строительный университет, ЭБС АСВ, 2015.

### **6.4. Перечень интернет ресурсов, профессиональных баз данных, информационно-справочных систем**

1. Справочно-поисковая система «КонсультантПлюс» http://www.consultant.ru/

2. Сборник нормативных документов «Норма CS» http://normacs.ru/

3. Сборник нормативных документов «СтройКонсультант» http://www.snip.ru/

4. Научная электронная библиотека http://www.elibrary.ru

5. Электронно-библиотечная система «IPRbooks» http://www.iprbookshop.ru/

6. База данных экономики и права Роlpred http://www.polpred.com/

7. Официальный бюллетень Федерального агентства по управлению государственным имуществом http://www.rosim.ru/activities/sales/bulletin

8. Государственная автоматизированная система РФ «Правосудие» https:// www.sudrf.ru/

9. Правовой портал http://www.pravo.gov.ru/

10. Бесплатная библиотека документов http://norm-load.ru/

11. Электронная библиотека Ассоциации строительных вузов России http:// www.lib.8level.ru/

12. Научная электронная библиотека http:// www.elibrary.ru/

13. Российское образование ФЕДЕРАЛЬНЫЙ ПОРТАЛ: http://www.edu.ru/

14. Научно-техническая библиотека БГТУ им. В.Г. Шухова: http://ntb.bstu.ru/